#### UNIVERSITE KASDI MERBAH OUARGLA

Faculté des Sciences Appliquées Département de Génie Electrique

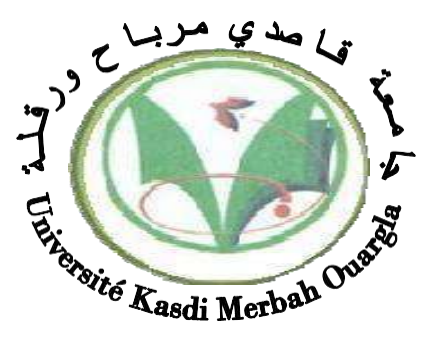

#### Mémoire MASTER ACADEMIQUE

Domaine : Sciences et technologies Filière : Génie électrique Spécialité : Electrotechnique Industrielle Présenté par :

Taous sami Kadi moussa

**Thème :**

Conception et simulation d'un moteur asynchrone monophasé à cage d'écureuil

### ‹‹ Application : Pompe LEO 0.5 HP ››

Soumis au jury composé de :

M<sup>r</sup> Mohamed Redha Rezoug MCB Président UKM Ouargla

M<sup>r</sup> Taibi Diamel MAA Encadreur/rapporteur UKM Ouargla M<sup>r</sup> Abdsalam Benmakhlouf MAA Examinateur UKM Ouargla

**Année universitaire 2020/2021**

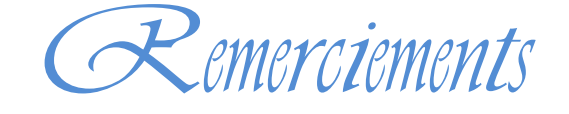

*Nous tenons <sup>à</sup> exprimer nous vifs remerciements <sup>à</sup> notre promoteur*

*Monsieur Taibi Djamel et les membres du jury pour avoir* 

*accepté d'évaluer ce travail et pour toutes leurs remarques et critiques.*

Dédicace

#### *A mes très chers parents*

*Je vous dois ce que je suis aujourd'hui grâce àVotre amour, à*

*votre patience et vos Innombrables sacrifices.*

*Que ce modeste travail, soit pour vous une petiteCompensation* 

*et reconnaissance envers ce qui Vous avez fait d'incroyable pour*

*moi.*

*Que dieu, tout puissant, vous préserve et vous Procure santé* 

*et longue vie afin que je puisse àMon tour vous combler.*

*A mes très chères tantes, mes oncles, mes frères,Mes cousins et*

*mes cousines.*

*Aucune dédicace ne serait exprimée assez Profondément*

*ce que je ressens envers vous.*

*Je vous dirais tout simplement, un grand merci,Je vous aime.*

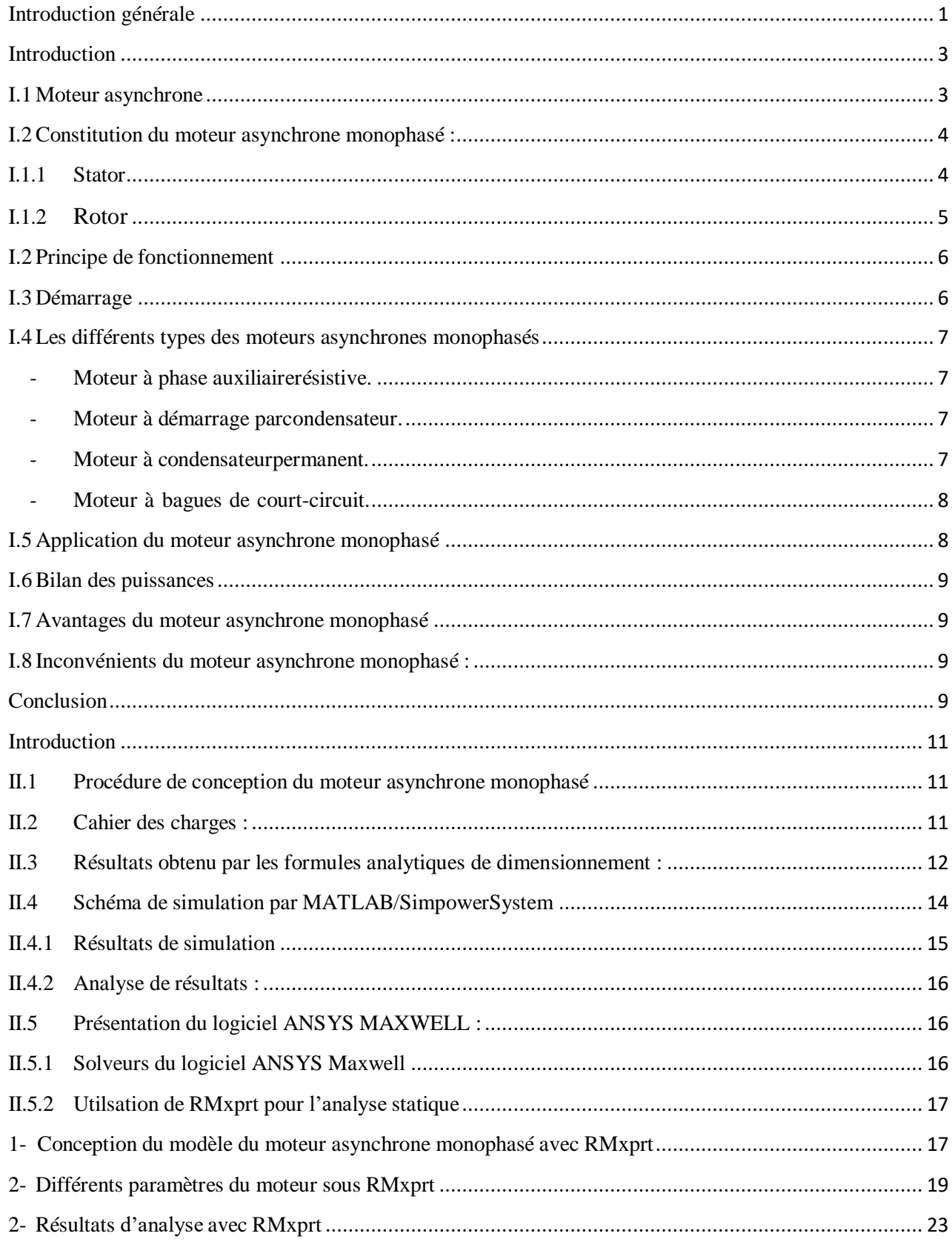

#### **Sommaire**

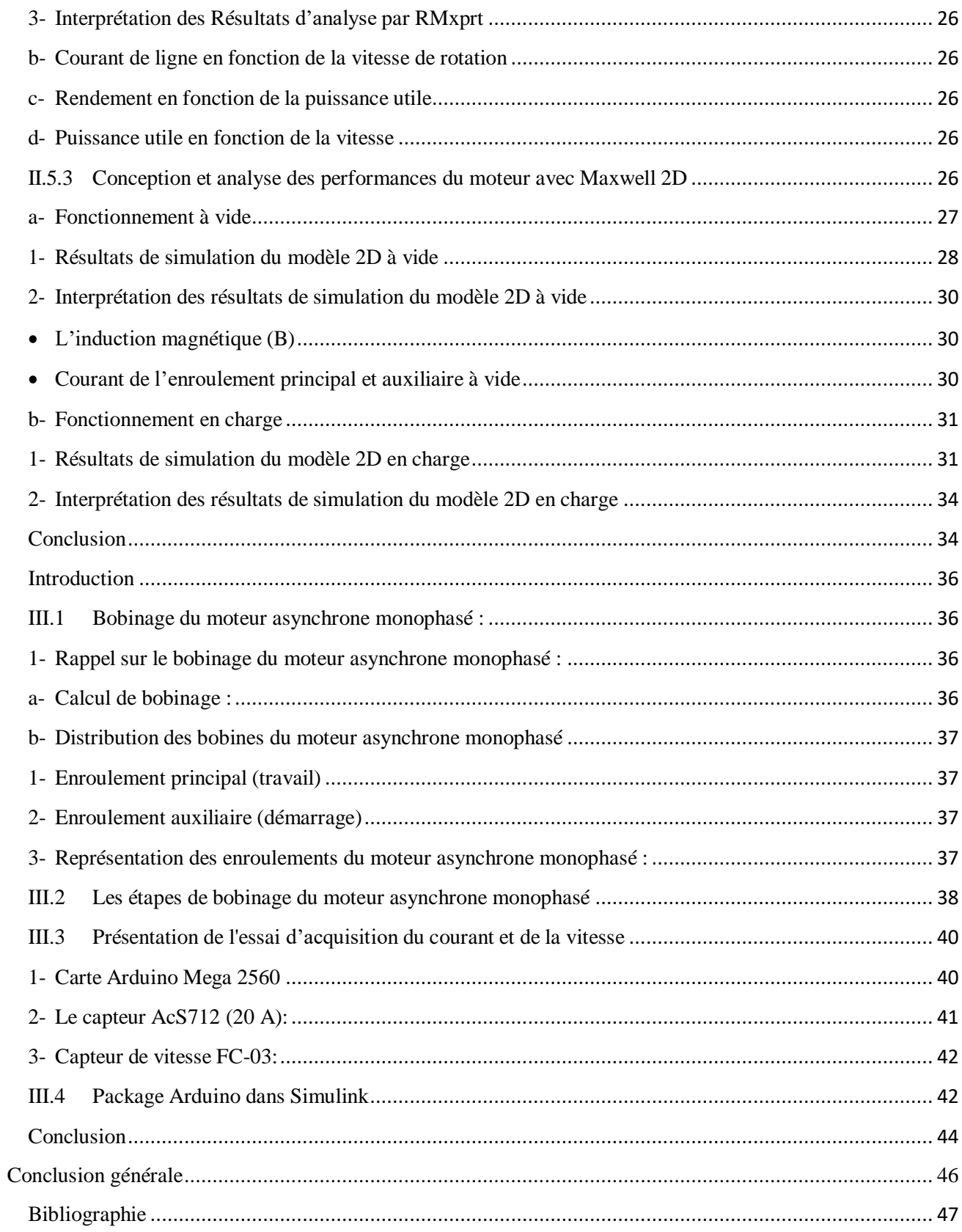

### Liste des figures

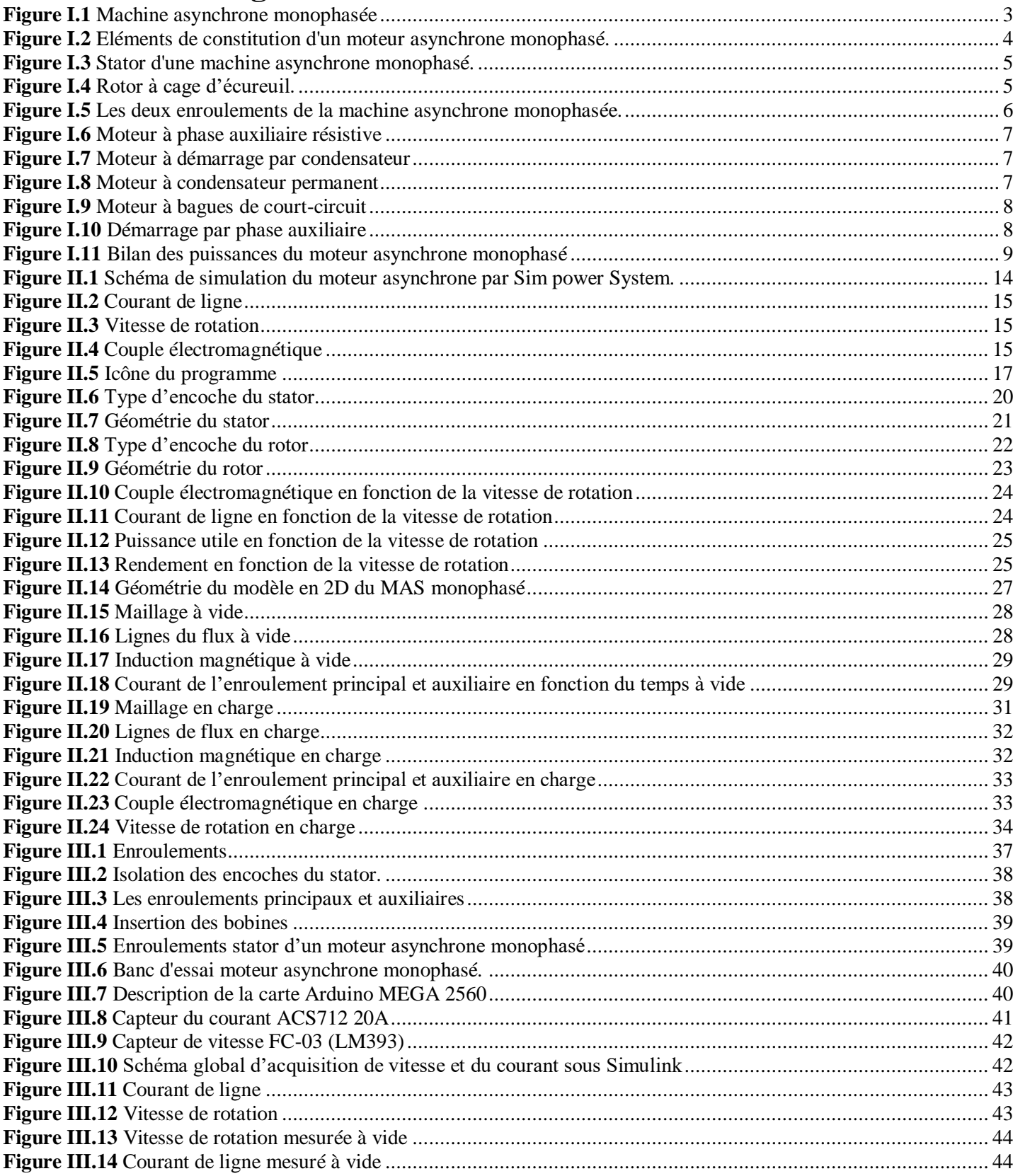

### *Liste des Tableaux*

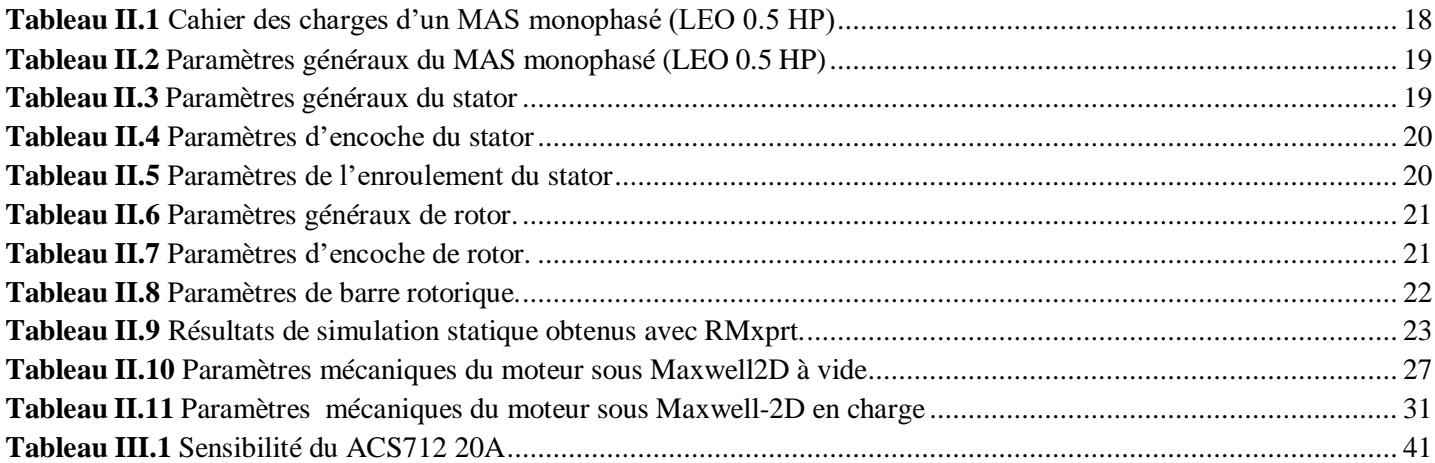

#### **Liste des symboles**

- Ns: Vitesse de rotation du champ tournant
- F: Fréquence du courant d'alimentation
- P: Nombre de paires des poêles du moteur
- C0: coefficient de sortie pour le moteur
- Kt: Constante de type pour le type de phase fractionnée
- $D_0$ : Diamètre extérieure du cœur du stator
- L: Longueur du cœur du stator
- Di: Diamètre interne
- SI: Les fentes du stator
- h10: L'ouverture de la fente
- bt1: Largeur de la fente
- Bt: Densité de flux
- b11: Largeur de la fente dans la section supérieure
- h14: Profondeur de l'angle de fente
- Lg: Longueur de l'intervalle d'aire
- S1: Fentes de stator
- At: Surface de la dente
- Li: longueur nette du fer
- Effa: Efficacité
- Amc: Secteur de chef de train
- Dmc: Diamètre de conducteur
- Asg: Ares de la fente bruite
- Sfsm: Facteur d'espace de la fente
- Hs: Hauteur de la fente du stator
- Rm: Résistance principale
- S2: Les fentes du rotor
- bt2: Largeur de la dent à section minimale
- r21: Rayon de la fente rendre
- drc: Diamètre du conducteur du rotor
- Ab: Surface du conducteur
- Lb: Longueur de la barre le conducteur
- Wcur: Pesée du cuivre du rotor
- Wtr: Pesée de l'acier du rotor
- Sp1: Fente pitch
- Kg: Coefficient de fente du stator
- Satf: Facteur de saturation
- Lfpe: Longueur de chemin du flux
- Ks: constante de fuite de fente
- Xs: Réaction de fuite
- Kzz: Constante Zigzag
- Xzz: Réaction de fuite Zigzag
- X0: Réaction en circuit ouverte
- ZLm: impédance verrouillée de l'enroulement principal

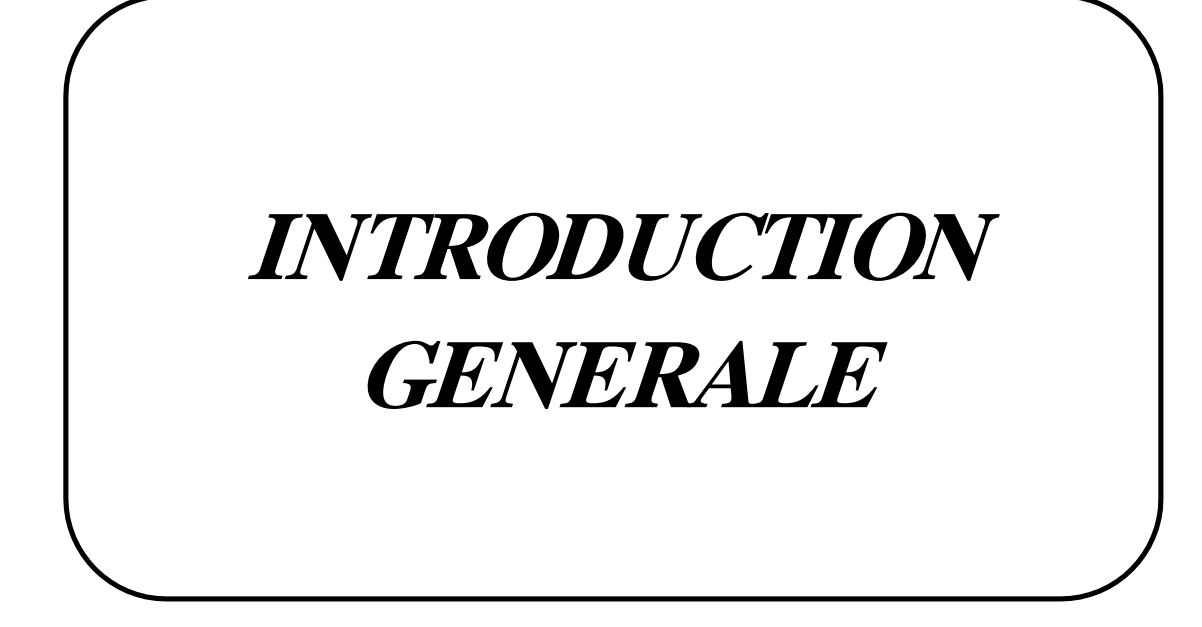

#### **Introduction générale**

<span id="page-10-0"></span>L'une des disciplines les plus anciennes dans le domaine du génie électrique est la construction de machines électriques. En effet, les premières tentatives de construction de machines électriques ont commencé avec la découverte des phénomènes d'induction et d'identification des forces résultant de l'interaction entre les champs électromagnétiques et les courants (lois : Lenz, Laplace, Faraday, etc...). Désormais, le domaine de la construction de machines électriques est l'une des découvertes les plus prestigieuses du siècle dernier et encore aujourd'hui un sujet de recherche très prisé dans les laboratoires de recherche. L'objectif de ces recherches est toujours d'optimiser et de concevoir de nouvelles machines adaptées à la demande du marché [1].

Parmi tous les types de machines électriques existants, les moteurs asynchrones monophasés à cage d'écureuil, se distinguent par leurs qualités et leurs avantages considérables [1,2]. En effet un grand défi s'impose pour les chercheurs et fabricants afin d'améliorer les caractéristiques de ces moteurs, c'est-à-dire les surdimensionnés de façon à atteindre un rendement optimal exigé par le cahier de charges.

Dans ce mémoire on s'intéresse au calcul du moteur asynchrone monophasé et à sa conception avec un outil informatique en vue de l'optimiser selon un cahier des charges (pompe d'eau domestique de 0.5 HP dans notre cas). Elle ressent un cheminement qui fournit un calcul analytique suivi d'un dimensionnement final avec un logiciel industriel performant qui est le MAXWELL 2D.

Le mémoire se compose en trois chapitres:

Dans le premier chapitre on présentera des généralités sur le fonctionnement des moteurs asynchrones monophasés. Les éléments de construction du moteur asynchrone monophasé sont abordés au début du travail.

Dans le deuxième chapitre, nous étudions les étapes de simulation d'une machine asynchrone monophasée à l'aide du programme Maxwell, basé sur des opérations mathématiques pour obtenir un modèle de la machine. Nous identifiions les caractéristiques de cette dernière à travers les courbes de courant et de vitesse.

Dans le troisième chapitre, nous validerons les résultats de calcul et de conception obtenue dans le deuxième chapitre à l'aide du logiciel Maxwell 2D en re-bobinant le moteur monophasé dont les calculs ont déjà été vérifiés.

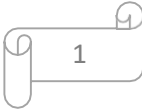

# **Chapitre I : Généralité sur le moteur asynchrone monophasé**

#### <span id="page-12-0"></span>**Introduction**

Le moteur asynchrone est actuellement le moteur électrique le plus utilisé dans les applications industrielles et domestiques. Son principal avantage réside dans l'absence de contacts électriques glissants, ce qui se traduit par une structure simple, robuste et facile à construire. La plage de puissance s'étend de quelques watts à plusieurs mégawatts.[2]

<span id="page-12-1"></span>Ce chapitre est consacré à étudier les différentes composantes principales du moteur asynchrone monophasé et son principe de fonctionnement.

#### **I.1 Moteur asynchrone monophasée**

Les moteurs asynchrones ou moteurs à induction se composent de deux parties : le stator, qui est fixe et dont les enroulements sont reliés à la source, et le rotor, qui est monté surun arbre libre et tourne. Les deux parties sont en tôle d'acier au silicium et comportent des encoches où sont placés les enroulements. Selon le type de rotor, une distinction est faite entreles moteurs à rotor bobiné et les moteurs à cage d'écureuil. [3]

Le terme asynchrone provient du fait que la vitesse de rotation du rotor de ces machines n'est pas exactement déterminée par la fréquence des courants qui traversent leur stator.[2]

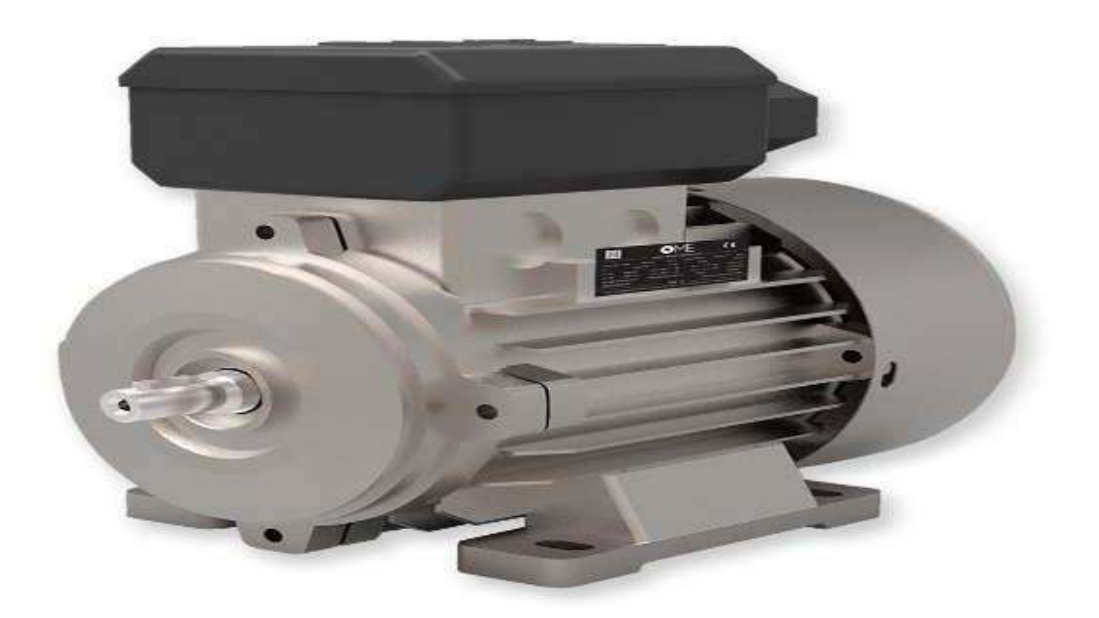

<span id="page-12-2"></span>**Figure I.1** Machine asynchrone monophasée

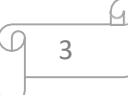

#### <span id="page-13-0"></span>**I.2 Constitution du moteur asynchrone monophasé :**

La structure interne d'un moteur asynchrone monophasé est la même que celle d'un moteur triphasé, sauf que son stator est constitué des deux enroulements au lieu de trois dans le moteurs asynchrones triphasés.

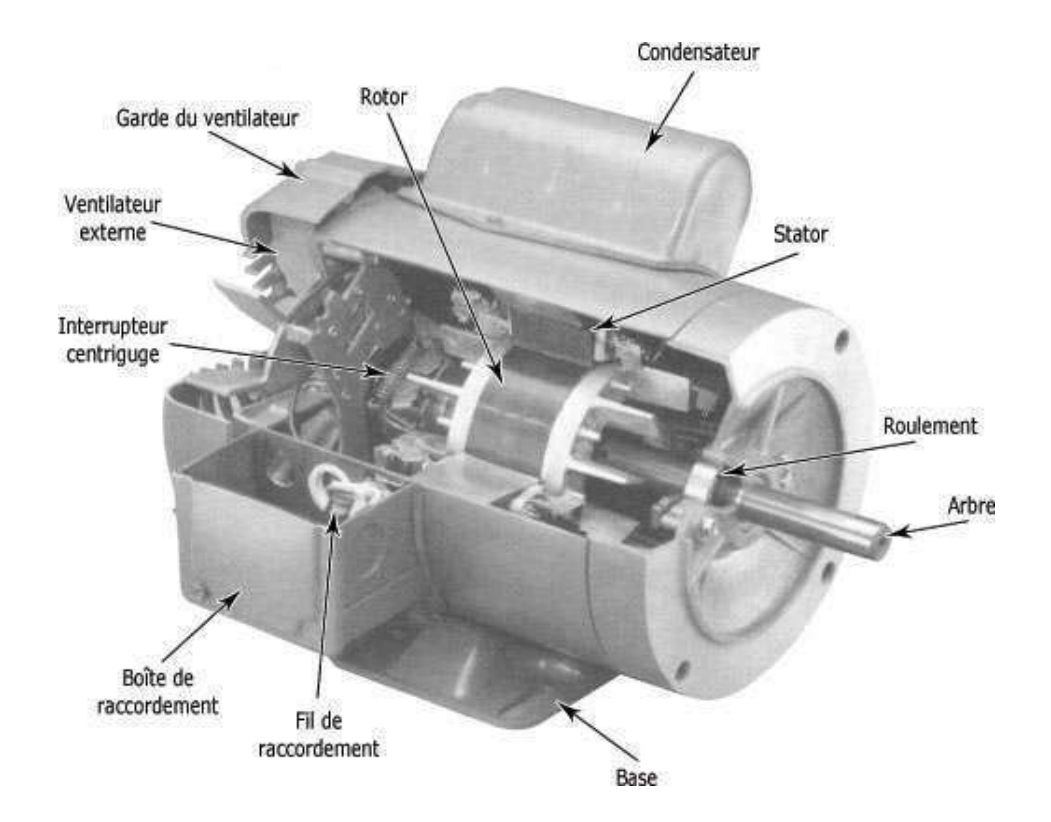

**Figure I.2** Eléments de constitution d'un moteur asynchrone monophasé.

#### <span id="page-13-2"></span><span id="page-13-1"></span>**I.1.1 Stator**

Le stator des moteurs asynchrones monophasé se compose de :

- **-** Un enroulement principal (enroulement de marche).
- **-** Un enroulement de démarrage (enroulement auxiliaire).

Ces deux enroulements sont disposés dans les encoches du stator. L'enroulement demarche est fixé au fond des encoches, l'enroulement de démarrage est placé sur l'enroulement de marches et décalé par rapport à celui-ci de 90°. Cette disposition permet de produire le champ magnétique tournant nécessaire au démarrage du moteur.

Le nombre d'enroulements de marche et de démarrage est toujours égal. Ainsi, un moteur possédant deux enroulements de marche et deux enroulements de démarrage possédera aussi deux pôles.

Le nombre de pôles du moteur définit à son tour la vitesse du champ tournant, qu'on appelle aussi vitesse de synchronisme. [3]

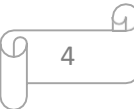

Celle-ci se calcule à l'aide de l'équation suivante :

$$
Ns = 60*Fs/P
$$
 (I.1)

**Ns**: vitesse de rotation du champ tournant**.**

**Fs:** fréquence du courant d'alimentation (Hz).

**P**: nombre de paires de pôles du moteur.

Les moteurs asynchrones tournent à une vitesse légèrement inférieure à la vitesse de synchronisme.

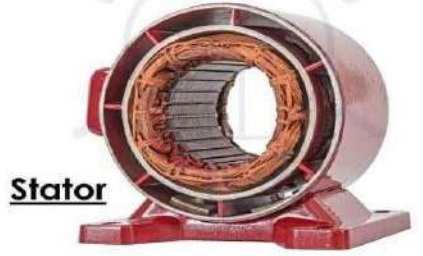

**Figure I.3** Stator d'une machine asynchrone monophasé.

#### <span id="page-14-1"></span><span id="page-14-0"></span>**I.1.2 Rotor**

Le rotor se décompose aussi d'un circuit magnétique constitué de tôles d'acier qui sont, en général, de même origine que celles utilisées pour la construction du stator. Le rotor de la machine asynchrone monophasé est de type : à cage d'écureuil.

Le rotor à cage est constitué de barres d'aluminium, ces barres sont reliées entre elles à chacune des extrémités du rotor par un anneau de court-circuit. Très souvent les barres sont uniformément inclinées pour limiter les harmoniqueset aussi diminuer fortement le bruit lors de l'accélération de la machine. Il n'y a généralement pas, ou très peu, d'isolation entre les barres rotoriques et les tôles magnétiques, mais leur résistance est suffisamment faible pour que les courants de fuite ne circulent pas à travers les tôles magnétiques, sauf lorsque la cage rotorique présente une rupture de barre [5]

<span id="page-14-2"></span>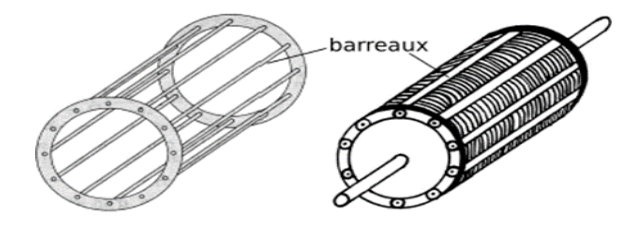

**Figure I.4** Rotor à cage d'écureuil.

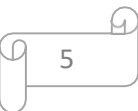

#### <span id="page-15-0"></span>**I.2 Principe de fonctionnement**

Le champ magnétique produit par une bobine alimentée en courant alternatif monophasé se décompose en deux champs tournants de sens inverse, qui produisent un couplerésultant, mais au démarrage ce couple résultant est nul. Il faut créer un couple au démarrage, pour cela on réalise le démarrage à l'aide d'un enroulement auxiliaire alimenté par l'intermédiaire d'un condensateur. Lorsque le moteur a atteint sa vitesse nominale l'enroulement auxiliaire n'est plus utile, il peut toutefois rester sous tension ( moteur à condensateur permanent) ou être éliminé par contact centrifuge.

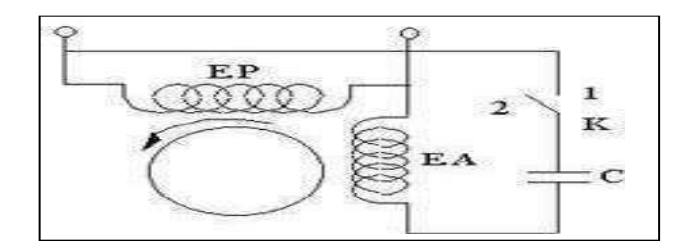

**Figure I.5** Les deux enroulements de la machine asynchrone monophasée.

#### <span id="page-15-2"></span><span id="page-15-1"></span>**I.3 Démarrage**

La phase auxiliaire est logée dans le tiers des encoches inoccupées par la phaseprincipal. Pour démarrer un moteur asynchrone monophasé, on le transforme en moteur diphasé en munissant le stator d'un enroulement auxiliaire. Cet enroulement est décalé par rapport à l'enroulement principal de 90° électriques (décalage spatial), est traversé par un courant déphasé de près de 90° sur le courant de l'enroulement principal grâce au condensateur placé en série avec celui-ci (décalage temporel), on aura donc un couple de démarrage non nul et le moteur se met en rotation grâce à cet artifice qu'est le condensateur servant ainsi à créer le champ tournant dans la machine.

Le condensateur peut être branché au démarrage seulement puis déconnecté dès que la machine atteint 60% à 80% de sa vitesse de synchronisme .Ou bien, il peut être branché en permanence et dans ce cas le moteur est à peu près équivalent à un moteur biphasé.[6]

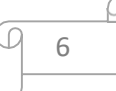

#### <span id="page-16-1"></span><span id="page-16-0"></span>**I.4 Les différents types des moteurs asynchrones monophasés**

- **Moteur à phase auxiliaire résistive.**

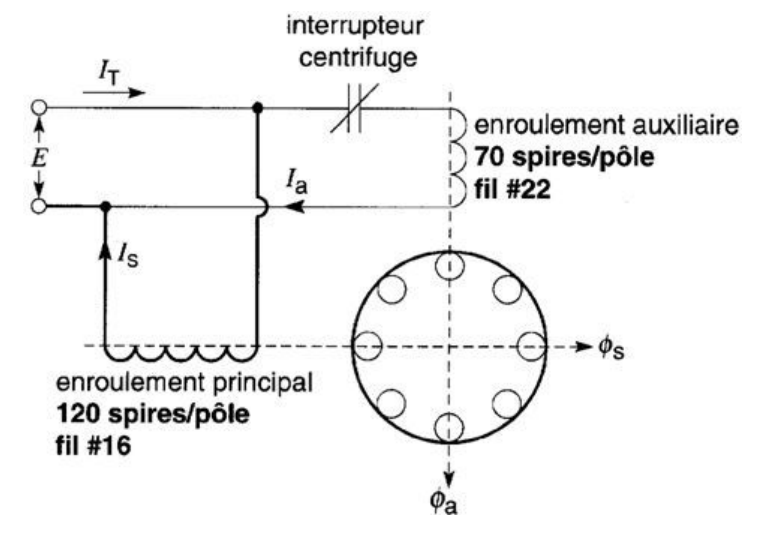

<span id="page-16-4"></span>**Figure I.6** Moteur à phase auxiliaire résistive

<span id="page-16-2"></span>- **Moteur à démarrage par condensateur.**

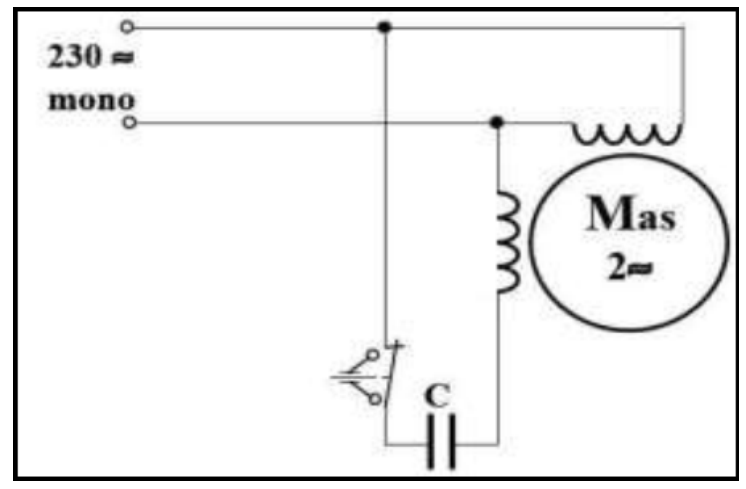

<span id="page-16-5"></span>**Figure I.7** Moteur à démarrage par condensateur

<span id="page-16-6"></span><span id="page-16-3"></span>- **Moteur à condensateur permanent.**

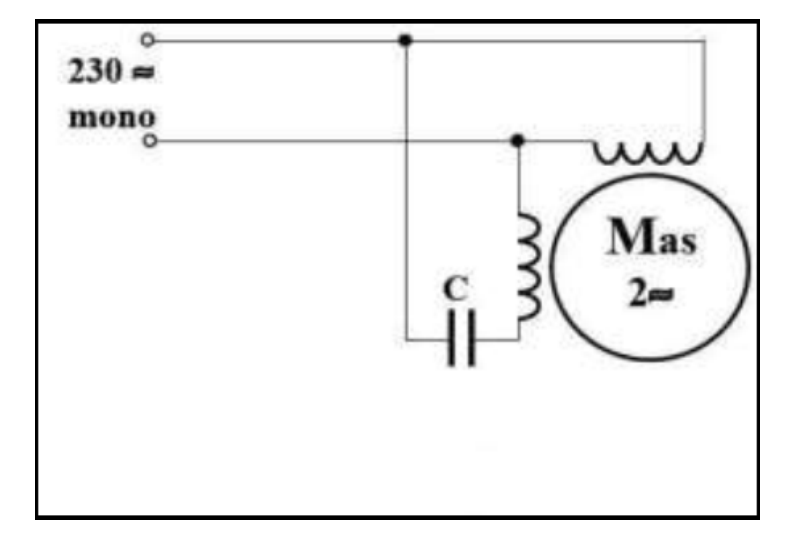

**Figure I.8** Moteur à condensateur permanent

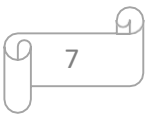

<span id="page-17-0"></span>- **Moteur à bagues de courtcircuit.**

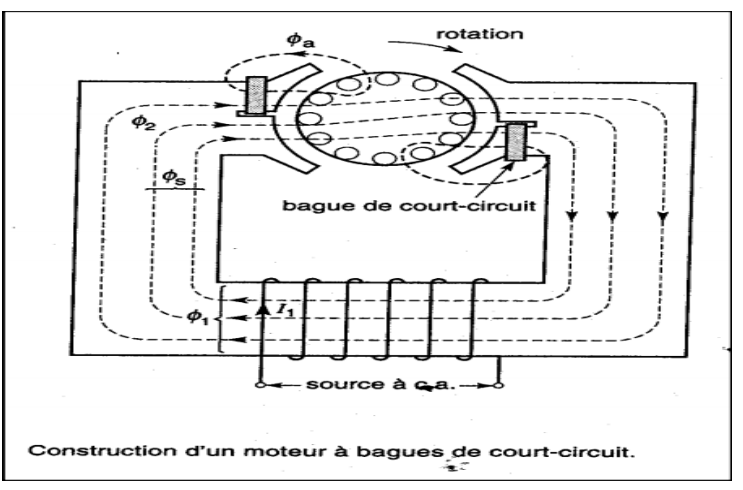

**Figure I.9** Moteur à bagues de court-circuit

<span id="page-17-2"></span>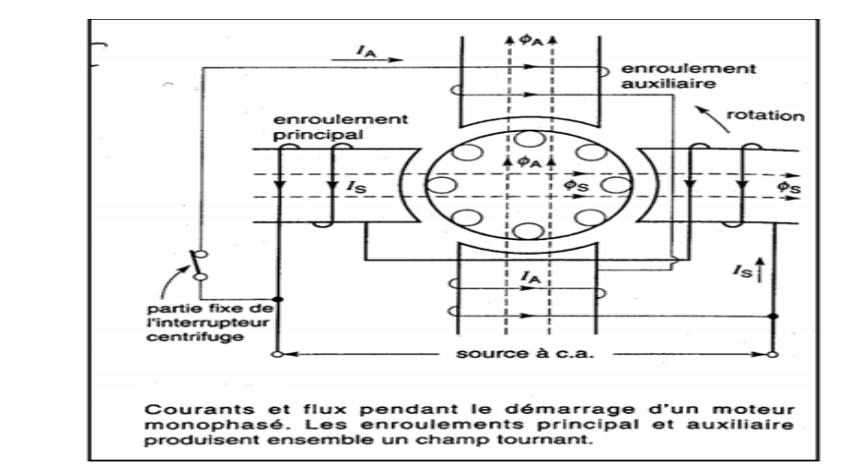

<span id="page-17-3"></span>**Figure I.10** Démarrage par phase auxiliaire

#### <span id="page-17-1"></span>**I.5 Application du moteur asynchrone monophasé**

- **L'électroménager** (les lave-linges…)
- **la production de froid** (les condenseurs, les réfrigérateurs)
- **le pompage** (les pompes de piscine, pompes de relevage…)
- **la ventilation** (VMC, ventilo-convecteurs)
- **l'air comprimé** (compresseurs)

Le moteur asynchrone peut aussi avoir un double fonction, celle de moteur et de générateur. On peut alors l'utiliser comme génératrice pour alimenter certaines machines.

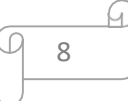

- **Démarrage par phase auxiliaire.**

#### <span id="page-18-0"></span>**I.6 Bilan des puissances**

Le bilan des puissances du moteur asynchrone monophasé est donné par la figure I.11 [7]

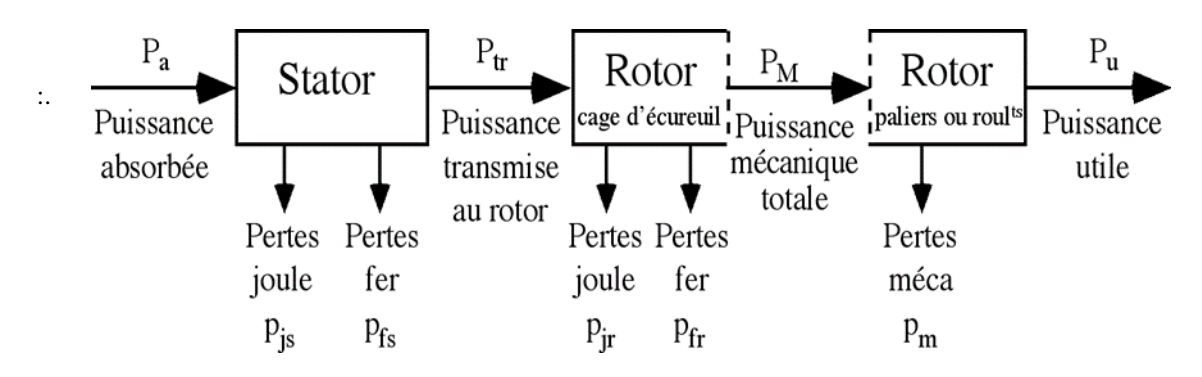

**Figure I.11** Bilan des puissances du moteur asynchrone monophasé

#### <span id="page-18-4"></span><span id="page-18-1"></span>**I.7 Avantages du moteur asynchrone monophasé**

Il y a des nombreux avantages du moteur asynchrone monophasé :

- Il est simple à utiliser et à installer.
- Il nécessite peu d'entretien
- Il s'adapte à de nombreuses utilisations
- <span id="page-18-2"></span>Il s'agit d'un moteur peu onéreux.

#### **I.8 Inconvénients du moteur asynchrone monophasé :**

- La distribution d'énergie électrique en monophasé entraîne des pertes joule élevées par rapport au triphasé.
- Les machines monophasées sont plus bruyantes, moins performantes par rapport aux machines triphasées de puissance équivalente.
- Leur couple ondulant à 2 fois la fréquence de l'alimentation entraîne des vibrations.
- <span id="page-18-3"></span> Pour éliminer ces problèmes, on associe plusieurs circuits dont les grandeurs sont déphasées les unes par rapport aux autres.

#### **Conclusion**

Ce premier chapitre présente les principaux éléments du moteur asynchrone monophasé et les différents types de ce moteur. Dans le chapitre suivant, nous nous concentrons sur la modélisation géométrique du moteur asynchrone monophasé et sa conception par MAXWELL

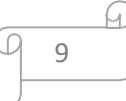

# **Chapitre II : Modélisation géométrique du moteur asynchrone monophasé**

#### <span id="page-20-0"></span>**Introduction**

L'objectif global d'un processus de conception est de créer un produit répondant à un besoin souvent exprimé dans un cahier des charges. D'un point de vue industriel et économique,il s'agit aussi d'améliorer l'efficacité et la qualité des produits. De plus, le processus de conception luimême peut être un problème qui permet une réponse plus précise, plus personnalisée ou plusrapide à un besoin. Pour atteindre ces objectifs, la conception doit s'appuyer sur le développement de concepts, de méthodes génériques et d'outils numériques adaptés. Le processus de conception est très souvent un processus itératif et multidisciplinairequi peut utiliser des techniques d'ingénierie simultanées.

<span id="page-20-1"></span>Dans ce chapitre nous intéressons au calcul des dimensions principales du moteur asynchrone monophasé qui est la première étape du processus de conception, elle permet de définir grossièrement les dimensions géométriques de la structure retenue. Un programme Matlab est développé afin de valider la conception du moteur en utilisent des équations analytiques traduisant les règles de conservation de flux dans différentes parties du moteur.

#### **II.1 Procédure de conception du moteur asynchrone monophasé**

Cette procédure est une approche analytique qui permet le dimensionnement des différentes parties du moteur asynchrone, le stator, le rotor, le circuit magnétique. Elle est basée sur des formules empiriques et des abaques. [8]

La procédure de calcul d'une machine électrique est comme suit :

1- Calcul des dimensions principales (partie 1).

- 2- Calcul de l'enroulement principal (partie 2).
- 3- Calcul de rotor (partie 3)
- 4- calcul des spires statorique (partie 4)
- <span id="page-20-2"></span>5- calcul du circuit magnétique (partie 5)
- 6- Calcul de l'enroulement auxiliaire (partie 6)
- 7- Calcul des paramètres du circuit équivalent (partie 7). [8]

#### **II.2 Cahier des charges :**

Les données du cahier des charges sont principalement les performances du moteur au point de fonctionnement nominale  $(p_u; n_n; \text{fs }; v_n; \eta)$ .

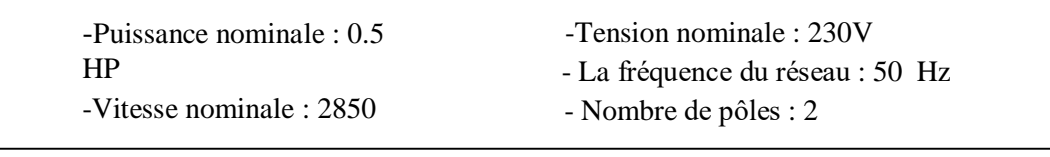

$$
\begin{array}{c}\n\downarrow \\
\hline\n\end{array}
$$

#### <span id="page-21-0"></span>**II.3 Résultats obtenu par les formules analytiques de dimensionnement :**

En se basant sur les relations mathématiques de la conception du moteur monophasé détaillé dans les références [8] et [11], nous avons implémenté un programme MATLAB pour calculer les dimensions du moteur pour les sept étapes mentionnées précédemment. Les résultats du calcul étaient les suivants :

Conception d'un ph Moteur asynchrone monophasé 0.5 HP, 230 Volts, 50 HZ:- ==================================================================== <----------Calculation of Main Dimensions (Part-l)------------------------> No. of Poles P= 2 Output. Coefft CO= 0.320 Freq Constant  $kf= 0.960$ Type Constant (Split-phase) kt= 1.420 DOsqL=1254.0 Outer dia of Stator (cm)  $D_0 = 15.0$ Inner dia of Stator (cm) Di= 8.0 Gross Length of Stator (cm) L= 5.0 Stator Slots<br>St Slot opening (cm)<br>St Slot denth of time (s)  $b10=0.20$ <br>St Slot denth of time (s) St Slot opening (cm) b10= 0.208 St Slot depth of tip (cm) h10= 0.070 St.Slot depth of mouth (cm) h11= 0.091 St.Slot tooth width (cm) bt1= 0.450 St.Core depth (cm) dc1= 2.018 Slot width at topandbottom (cm) b11 and b13= 0.639and 0.987 St. Sl.ot depth (cm) h14= 1.321 Air-gap Length (cm) Lg= 0.037 <-----------Design of Main Winding (Part-2)-------------------------------------- > Pitch-Factors of coils: 0.993 Winding Factor= 0.789  $Flux/Pole (Wb) = 0.0021$ No of Turns in coils: 75 Current in Main Wdg  $(A)$  =  $4.024$ Conductor: dia= 1.220cmandCS area (total) =1.169sq.mm Current dens in Main wdg  $(A/sq.mm) = 3.442$  (desirable  $: < 4.5$ ) Gross Slot Area ( $sq.cm$ ) = 1.113 Space Occupied in Coil: lby70strands (sq.cm) =0.9220 Space factor of the slot =desirable:  $< 0.5$ ) =0.5000 Mean Turn Lengths of coils (cm) :49.4 Mean Turn Lengths of Total Wdg (cm):37.13 Resistance of Main Wdg (ohm) =  $3.8958$ Copper Losses of Main Wdg  $(W) = 63.088$ Wt of  $Main-Wdg-Copper (Kg) = 2.256$ < Design of Rotor (Part-3) > Outer dia of Rotor (cm) =  $7.9265$ Gross Length of Rotor (cm) = 5.0 No of Rotor Slots = 30 Tooth width at min section  $(cm) = 0.466$ Rt.Slot opening (cm) = 0.075 Rt.Slot depth of tip (cm) = 0.080 Radius of round slot  $(cm) = 0.281$ Conductor dia of Rotor  $(cm) = 5.1800$ Rt.Core depth  $(cm) = 1.917$ 

<u>ы</u>

Rot.Resist refered to Main 9.2416 Equivalent Rot. Current  $(A) =$  2.495 Rotor Copper Losses  $(W) = 57.529$ Wt of  $Rot-Copper (Kg) = 0.265$ < Amp-Turns Calculation (Part-4) > Stator Gap Coefft  $(Kgs) = 1.1464$ Rotor Gap Coefft  $(Kgr) = 1.0234$ Air Gap Coefft (Kag) = 1.1732 Air-Gap Effective length (cm) = 0.0431 Air-Gap: Flux-density (T) = 0.5395 and Amp Turns= 217.3 Stator tooth: Flux-density  $(T) = 1.3500$  and Amp Turns= 6.9Stator Core: Flux-density  $(T) = 1.1507$  and Amp Turns= 26.0Rotor tooth: Flux-density (T)= 1.3500 and Amp Turns= 4.1Rotor Core Fluxdensity  $(T) =$  1.1507 and Amp Turns=  $6.1$ Total Amp Turns factor= 260.4 and saturation factor= 1.199 < Leakage Reactance (Part-5) > Slot-Leakage Reactance (Xs) = 4.0866 ohms Zig-Zag Reactance (Xzz) = 5.1775 ohms End-Leakage Reactance (Xe) = 5.3033 ohms Belt-Leakage Reactance (Xb) = 2.1273 ohms Skew-Leakage Reactance (Xsk) = 2.2315 ohms Total-Leakage Reactance(XLm)= 18.9261 ohms Magnetizing Reactance (Xm)= 407.807 ohms Open-Circuit Reactance (Xe)= 417.270 ohms Magnetizing Current (Imu) = 0.5512 amps <--------------Design of Auxiliary Winding (Part-6) ----------------------> Pitch-Factors of coils: 0.971 No of Turns in coils: = 130 Winding Factor 0.824(desirable: 0.78toO.84) Transformation to Ratio  $(K) = 1.592$  (desirable: 1.5 to2) Mean Turn Lengths and coils (cm) :52.7 Mean Turn Lengths of Total Wdg(cm) =  $39.55$ Conductor: of dia= 0.457cm and CS area(total)= 0.164 sq.mm Resistance of Aux Wdg(ohm) = 45.0626 Rot.Res in terms of aux wdg(ohm)= 23.4221 Tot.Res in terms of aux  $wdg(ohm)$  = 68.4847 Tot.Res in terms of Main wdg(ohm)= 13.1374 Tot.Leak.React in terms of aux wdg(ohm)=47.9665 Locked Imped of main Wdg (ohm) = 23.0389 Locked Imped of Aux Wdg (ohm) = 83.6118 Starting Torque (N-m)= 0.889 Locked Rot current in aux wdg(A) =  $2.75$ Locked Rot current in Main  $wdg(A) =$  9.98 Total Starting Current (A) = 12.734 Conductor Dia (mm) = 0.457 Current dens in Aux wdg(A/sq.mm) = 16.770(desirable:<30) Wt of  $Aux-Wdq-Copper (Kq) =$  0.514

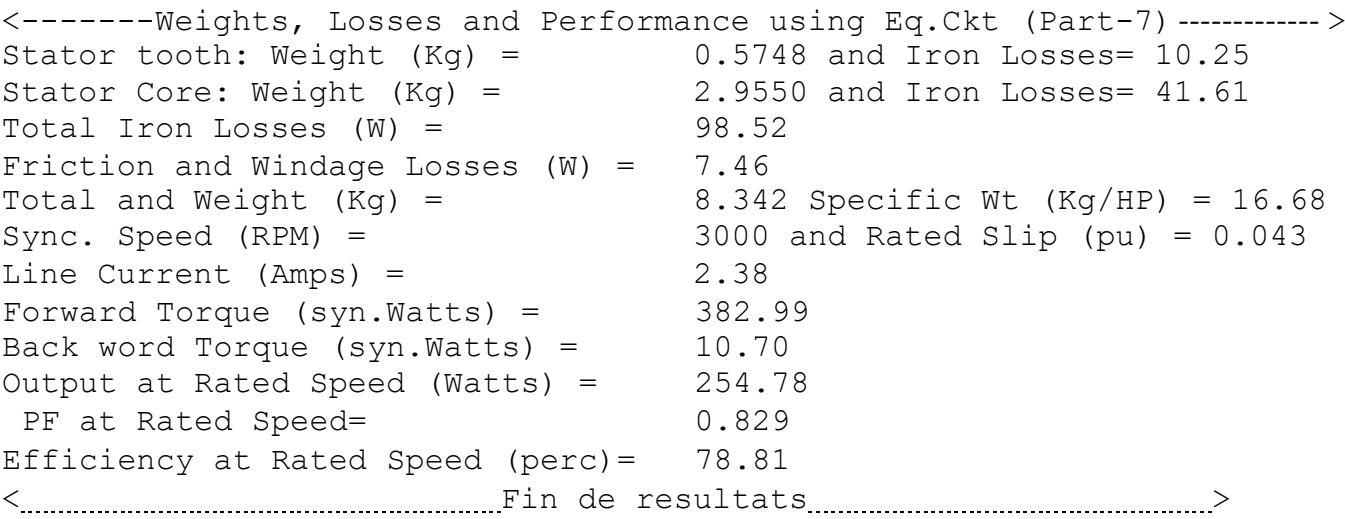

<span id="page-23-0"></span>Utilisant les résultats du circuit équivalent trouvés par le programme développé par MATLAB, on va vérifier par l'utilisation des blocs Simulink du logiciel MATLAB/ SimpowerSystem l'analyse dynamique de notre moteur asynchrone monophasé. La Figure II-1 représente le schéma de simulation du moteur asynchrone à cage par SimpowerSystem.

#### **II.4 Schéma de simulation par MATLAB/SimpowerSystem**

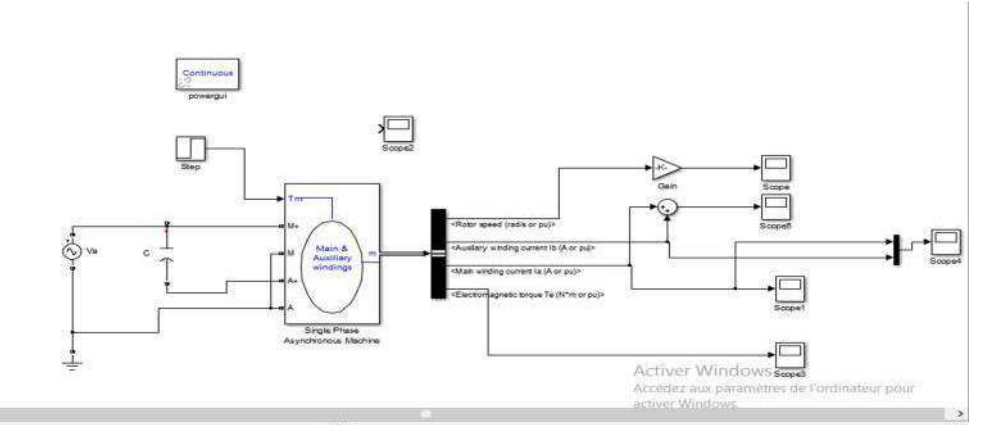

<span id="page-23-1"></span>**Figure II.1** Schéma de simulation du moteur asynchrone par Sim power System.

#### <span id="page-24-0"></span>**II.4.1 Résultats de simulation**

Afin de valider nos résultats, on interprétera les différentes figures des caractéristiques dynamiques du moteur asynchrone monophasé. Les figures suivantes représentent les variations de courant de ligne Ia = f(t), de la vitesse de rotation  $\Omega = f(t)$ , et le couple électromagnétique Ce=f(t).

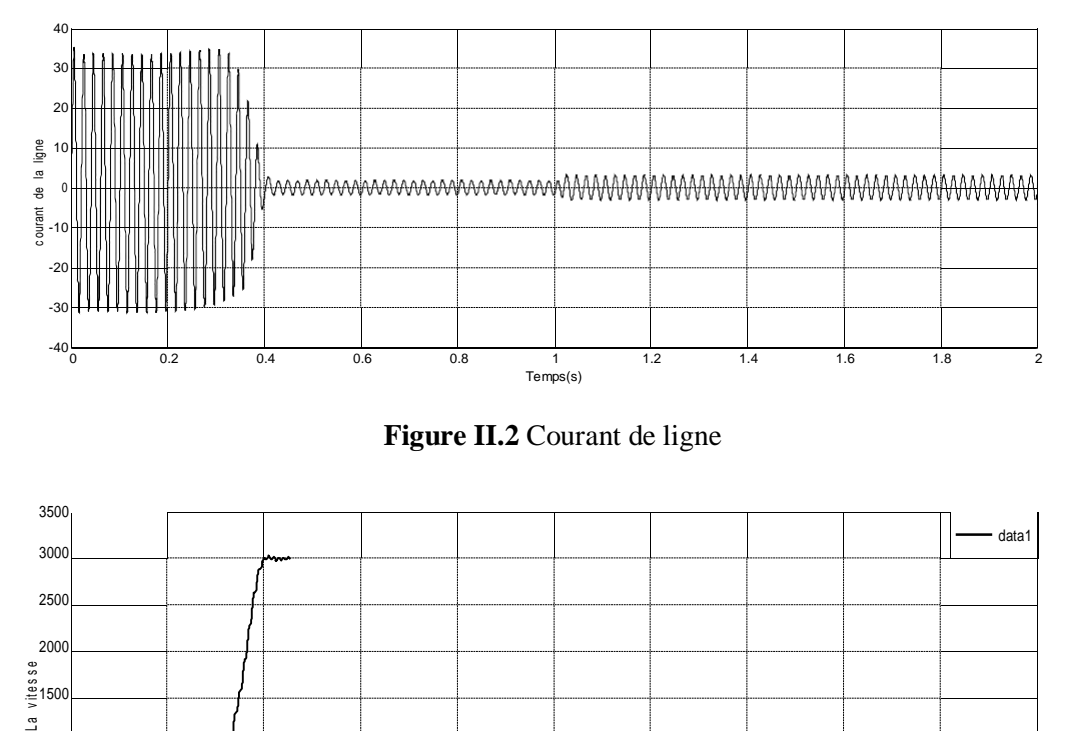

**Figure II.2** Courant de ligne

<span id="page-24-1"></span>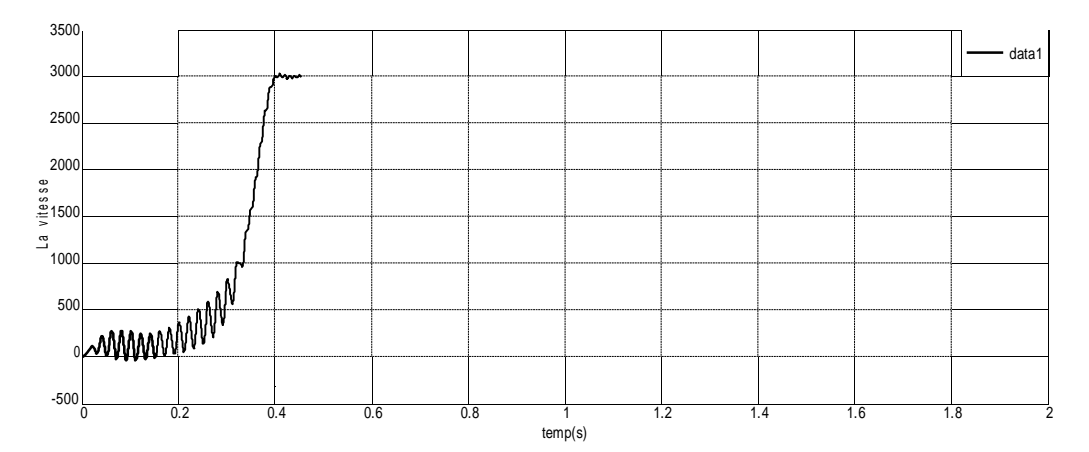

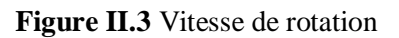

<span id="page-24-3"></span><span id="page-24-2"></span>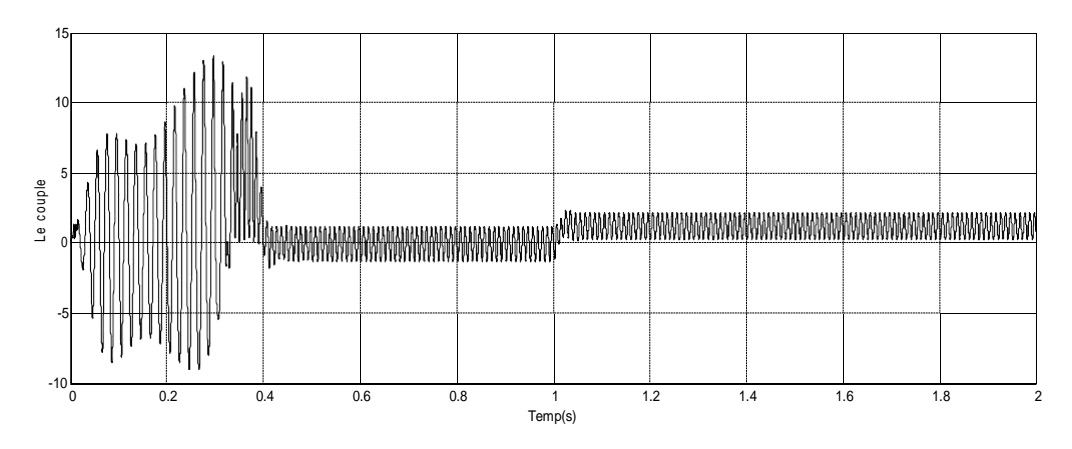

**Figure II.4** Couple électromagnétique

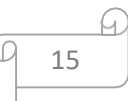

#### <span id="page-25-0"></span>**II.4.2 Analyse de résultats :**

On remarque que le courant de ligne présente de grandes fluctuations au début avec une grande amplitude. Après une courte période de temps cette amplitude de ces oscillations est diminuée en fonctionnement à vide du moteur. A l'instant  $t= 1$  s on appliquera à l'arbre demoteur un couple résistant ( $Cr = 1.22$  Nm), on remarque que le courant de ligne suit la charge appliquée à l'arbre du moteur.

En ce qui concerne la vitesse de rotation  $\Omega$ , on peut diviser la courbe en trois parties, où de 0 à 0.4 s, la vitesse est une fonction linéaire, et de 0.4 à 1 s, Ω est une constante, soit Ω= 3000 tr/min, et de 1 s à sa temps de simulation, la vitesse est une droite parallèle à l'axe du temps où Ω  $= 2900/tr/min.$ 

<span id="page-25-1"></span>Le couple électromagnétique dans régime transitoire présente une composante pulsante dans période 0.4 s après cela le couple diminue à zéro, ce qui explique le bruit engendré par la partie mécanique. Après la disparition du régime transitoire il stabilise à sa valeur 1. 22N.m lors de l'application du couple résistant.

#### **II.5 Présentation du logiciel ANSYS MAXWELL :**

ANSYS MAXWELL est un logiciel de simulation de champs électromagnétiques pour la conception et l'analyse de machines électriques. Avec MAXWELL, nous pouvons caractériser avec précision les mouvements transitoires non linéaires des composants électromécaniques et leurs effets sur la conception des circuits d'entraînement et du système de contrôle.

<span id="page-25-2"></span>Grâce à des solveurs de champs électromagnétiques avancés couplés à des outils de simulation par éléments finis, nous pouvons comprendre les performances des systèmes électromécaniques bien avant la construction du prototype physique. Ce laboratoire électromagnétique virtuel nous donne un avantage concurrentiel important, commercialisation plus rapide, réduction des coûts et amélioration de la performance du système. [3]

#### **II.5.1 Solveurs du logiciel ANSYS Maxwell**

- Magnétique transitoire (dynamique)
- Électromagnétique fréquentiel
- Magnétostatique
- Electrostatique
- DC conduction
- Transitoire électrique RMXprt

Θ.

#### <span id="page-26-0"></span>**II.5.2 Utilsation de RMxprt pour l'analyse statique**

L'analyse statique est l'étude des performances du moteur dans le régime permanent. Il consiste à l'analyse des caractéristiques du moteur en régime.

<span id="page-26-1"></span>Le RMxprt est un système récemment ajouté au logiciel Maxwell. Sa tâche principale est de faciliter le travail et de gagner du temps de simulation. Cette amélioration consiste à ajouter des modèles qui permettent à l'utilisateur du logiciel de présenter une géométrie similaire ou parfois identique à vos besoins, afin que l'utilisateur n'ait qu'à apporter quelques modifications aux paramètres spécifiques à sa machine pour étudier et démarrer la simulation.

#### **1- Conception du modèle du moteur asynchrone monophasé avec RMxprt**

Le logiciel Maxwell permet de résoudre les problèmes magnétiques et électriques, dans notre cas nous préférons créer un nouveau modèle dans RMxprt et non un exemple prédéfini de la bibliothèque. Dans le but de bien maîtriser le logiciel et pouvoir saisir tous les paramètres de notre moteur.

Pour créer notre moteur asynchrone monophasé avec le MAXWELL, on doit suivre les étapes suivantes :

1. On clique sur l'icône du logiciel :

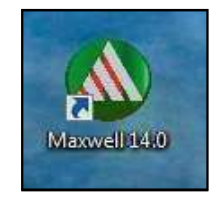

**Figure II.5** Icône du programme

<span id="page-26-2"></span>2. On clique sur ″Insert RMxprt Design″.

Une fenêtre pour le choix du type de la machine s'affiche, on choisit la machine ″ Singlephase Induction Moteur ″, il va nous créer un modèle intitulé ″RMxprt Design, Single Phase Induction Motor″.

3. On insère les différents paramètres géométriques du notre moteur (Machine, Stator, Rotor et l'arbre)

- **Machine** : (nombre de pôles, vitesse de référence, pertes mécaniques et pertes joules, etc.).

- **Stator** : (diamètre extérieur et intérieur, nombre d'encoches et leur type, matériau avec lequel il est construit).

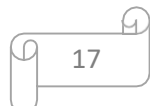

- **Rotor** : (diamètre extérieur et intérieur, nombre d'encoches et leur type, longueur et type de matériau avec lequel il est construit).

- **Arbre** : On choisit uniquement le matériau avec lequel il est construit

Dans notre travail on à créer un nouveau modèle du moteur asynchrone monophasé dans RMxprt et non un exemple prédéfini de la bibliothèque, d'où on a exploré notre cahier des charges et ses paramètres trouvés à partir de programme MATLAB développer précédemment pour enfin les insérer dans notre logiciel afin de concevoir un modèle adéquat avec des résultats similaires à ceux du moteur monophasé à cage d'écureuil d'une pompe domestique (LEO 0.5 HP). Le dimensionnement du moteur est basé sur les données du cahier des charges présentées dans le tableau II.1 :

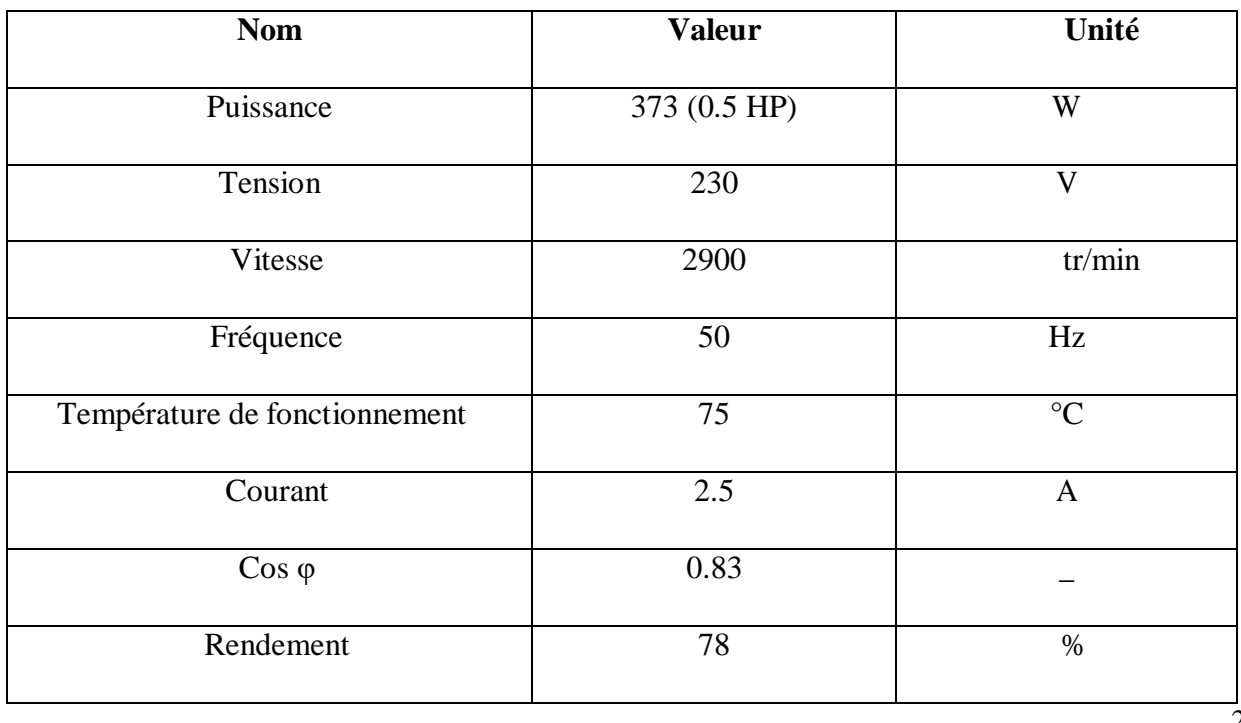

<span id="page-27-0"></span>**Tableau II.1** Cahier des charges d'un MAS monophasé (LEO 0.5 HP)

2

#### <span id="page-28-0"></span>**2- Différents paramètres du moteur sous RMxprt**

Les paramètres du moteur sont présentés dans le tableau (II-2) ci-dessous

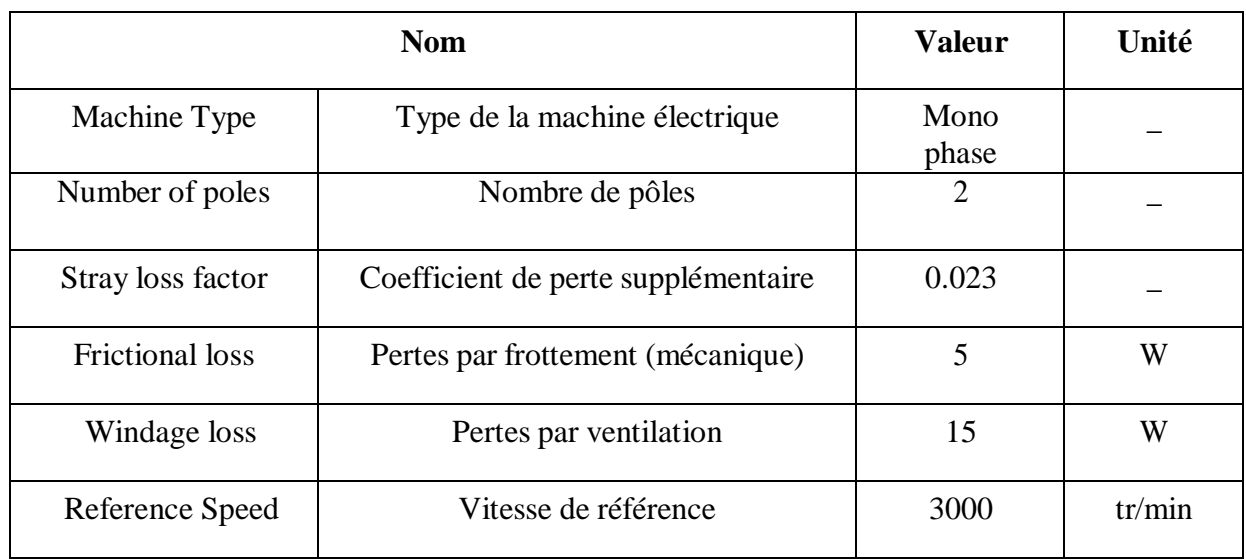

<span id="page-28-1"></span>**Tableau II.2** Paramètres généraux du MAS monophasé (LEO 0.5 HP)

Les paramètres généraux du stator sont présentés dans le tableau (II-15) ci-dessous

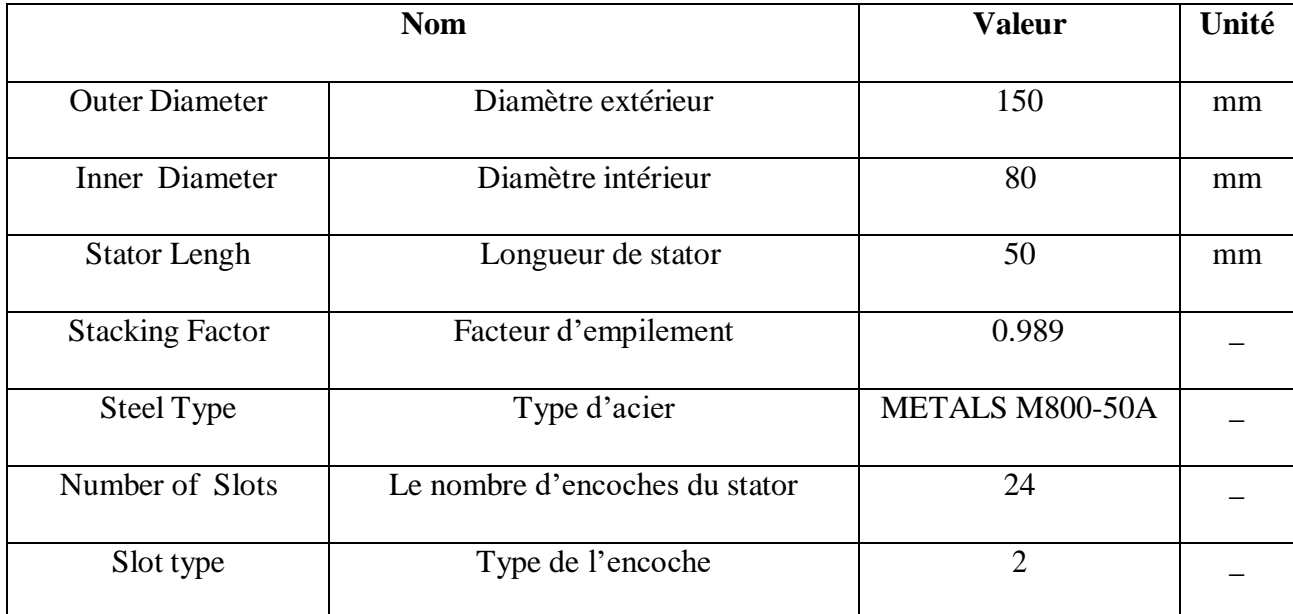

<span id="page-28-2"></span>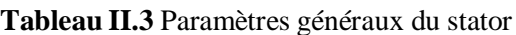

Les paramètres des encoches statoriques sont présentés dans le tableau (II-4) ci-dessous

| <b>Nom</b> | <b>Valeur</b> | Unité |
|------------|---------------|-------|
| Hs0        | 0.7           | mm    |
| Hs1        | 0.9           | mm    |
| Hs2        | 9.5           | mm    |
| Bs0        | 2.5           | mm    |
| Bs1        | 4.5           | mm    |
| Bs2        | 9.2           | mm    |

<span id="page-29-1"></span>**Tableau II.4** Paramètres d'encoche du stator

La figure ci-dessous représente le type d'encoches du stator

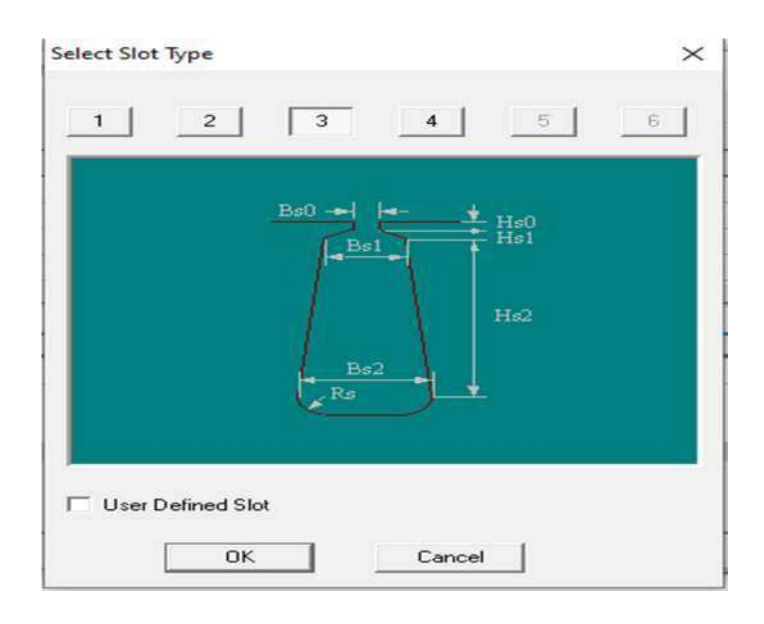

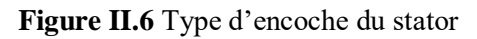

<span id="page-29-2"></span><span id="page-29-0"></span>Les paramètres de l'enroulement statorique sont présentés dans le tableau (II-5) ci-dessous **Tableau II.5** Paramètres de l'enroulement du stator

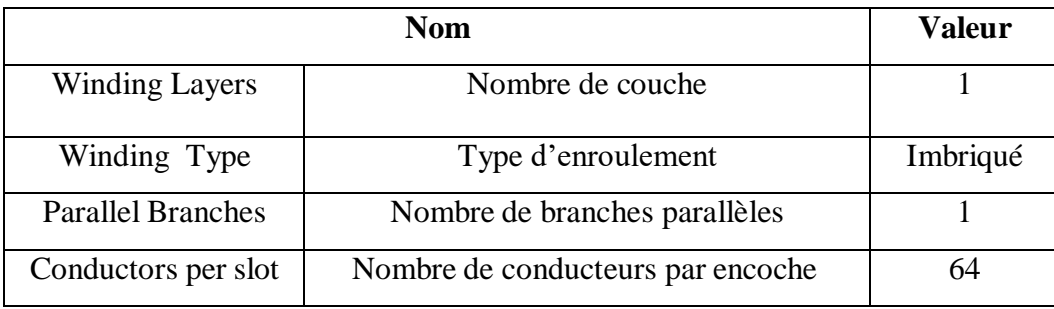

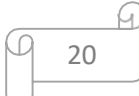

La figure II-7 ci-dessous représente la structure du stator qui contient 24 encouche et un diamétre extérieur et intérieur précis et ce grace aux résultats obtenus dans le partie-1

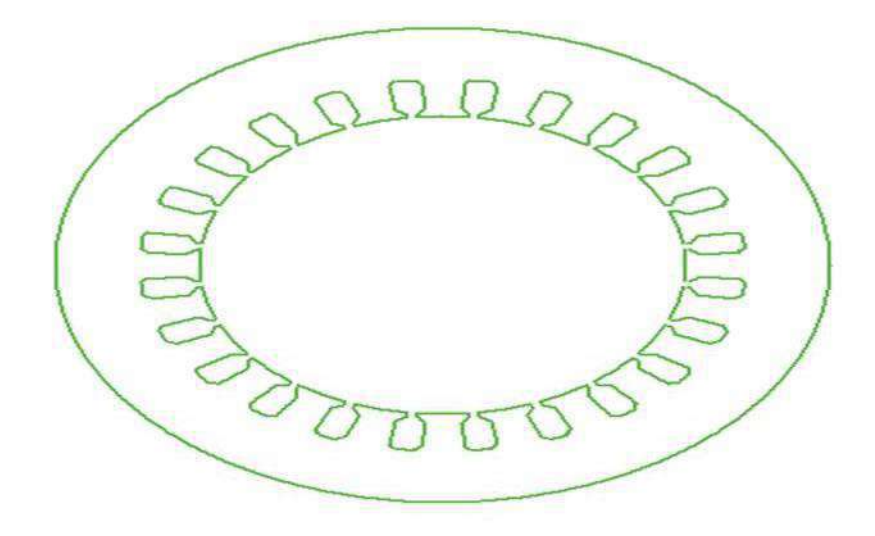

#### **Figure II.7** Géométrie du stator

<span id="page-30-1"></span><span id="page-30-0"></span>Les paramètres généraux du rotor sont présentés dans le tableau (II-6) ci-dessous

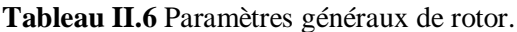

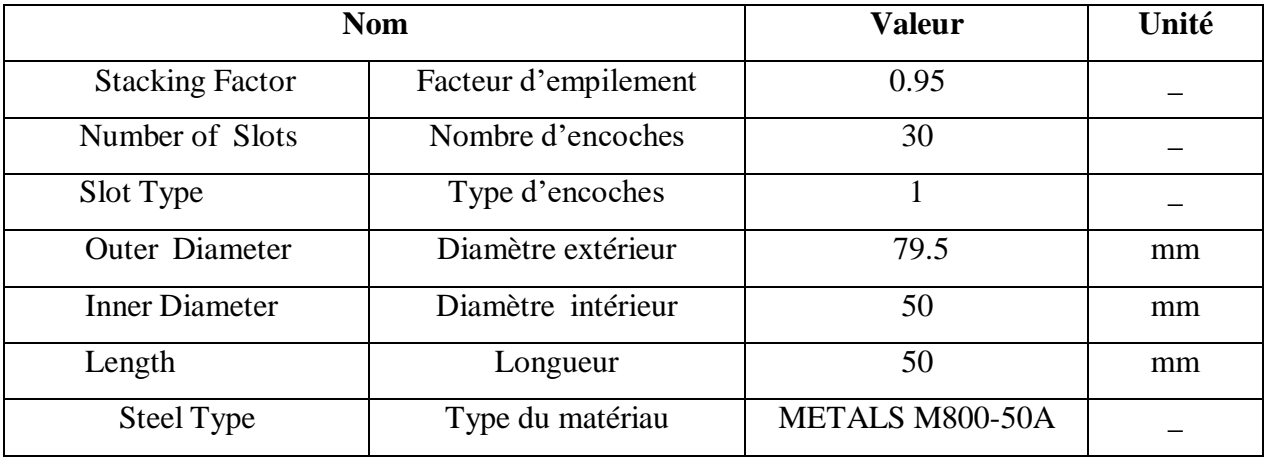

<span id="page-30-2"></span>Les paramètres des encoches rotoriques sont présentés dans le tableau (II-7) ci-dessous

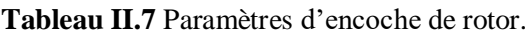

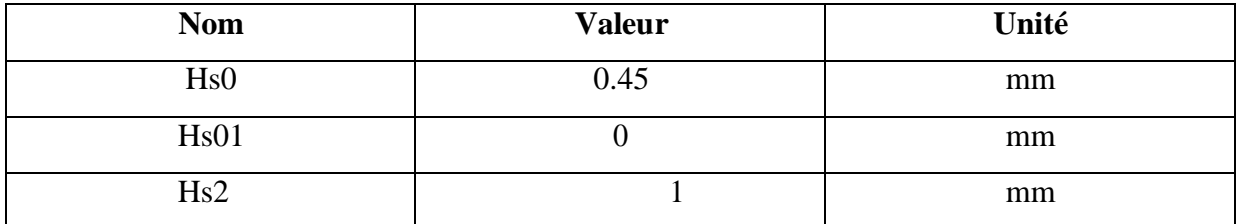

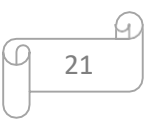

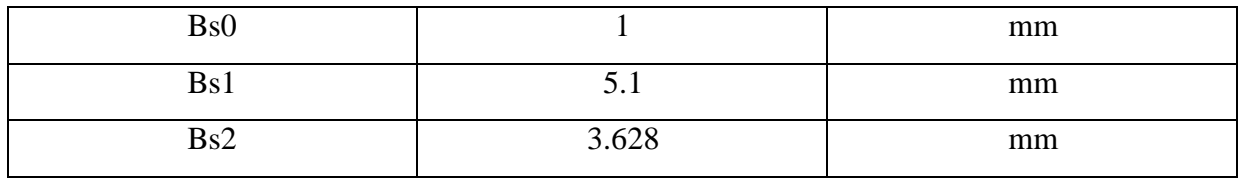

La figure ci-dessous représente le type d'encoches rotoriques

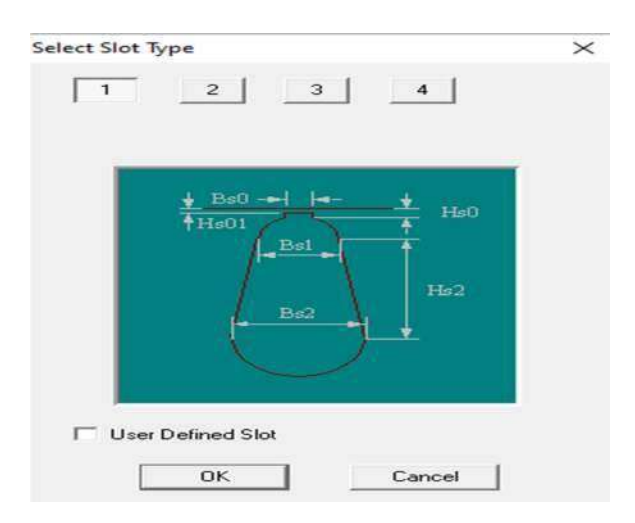

#### **Figure II.8** Type d'encoche du rotor

<span id="page-31-0"></span>Les paramètres généraux des barres rotoriques sont présentés dans le tableau (II-8) ci-dessous

<span id="page-31-1"></span>**Tableau II.8** Paramètres de barre rotorique.

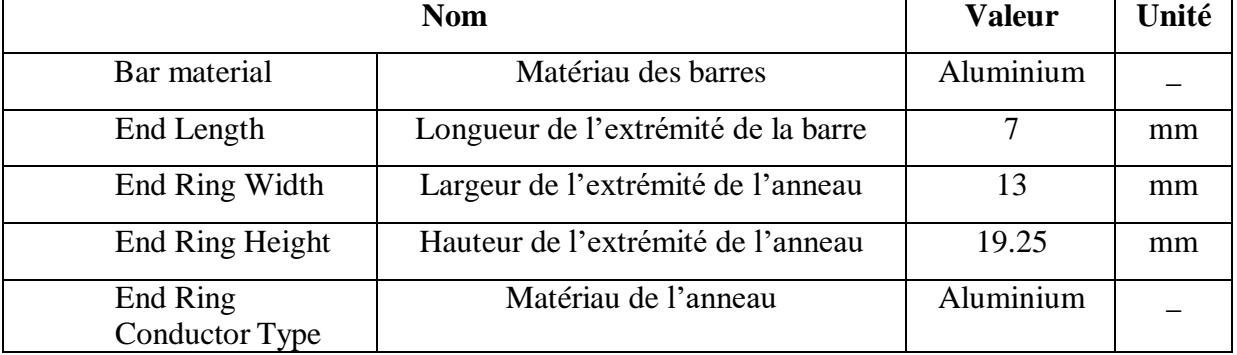

Après insertion des paramètres du rotor on a obtenu la géométrie suivante

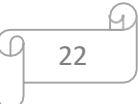

La figure II-9 ci-dessous représente la structure du rotor qui contient 30 encouche et un diamétre extérieur et intérieur précis et ce grace aux résultats obtenus dans le partie-1

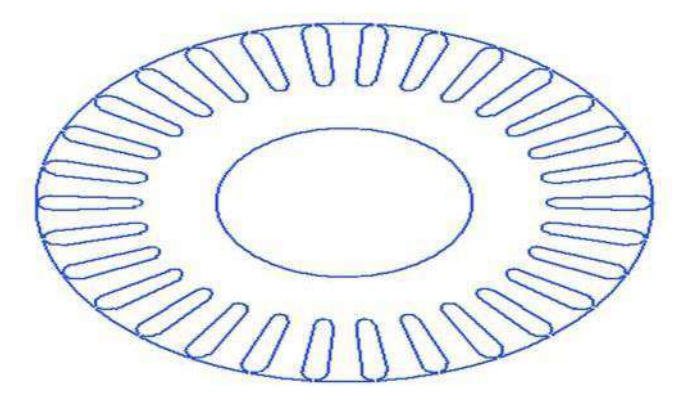

**Figure II.9** Géométrie du rotor

#### <span id="page-32-1"></span><span id="page-32-0"></span>**2- Résultats d'analyse avec RMxprt**

Apres insertion des différents paramètres de modèle du moteur dans RMxprt, on a obtenus des résultats de simulation qui sont présentés dans le tableau II-8.

| <b>Nom</b>                 | <b>Valeur</b> | Unité     |
|----------------------------|---------------|-----------|
| Vitesse de rotation        | 2900          | tr/min    |
| Courant de phase du stator | 2.38          | A         |
| Couple maximal             | 6.7557        | <b>Nm</b> |
| Résistance du stator       | 1.4742        | Ohm       |
| Pertes totales             | 91.9806       | W         |
| Puissance utile            | 373           | W         |
| $\cos \varphi$             | 0.8505        |           |
| Rendement                  | 80.2683       | $\%$      |
| Couple utile               | 1.22          | Nm        |

<span id="page-32-2"></span>**Tableau II.9** Résultats de simulation statique obtenus avec RMxprt.

Les figures (II-10), (II-11) et (II-12) représentent les performances du moteur sous forme des courbes

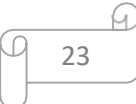

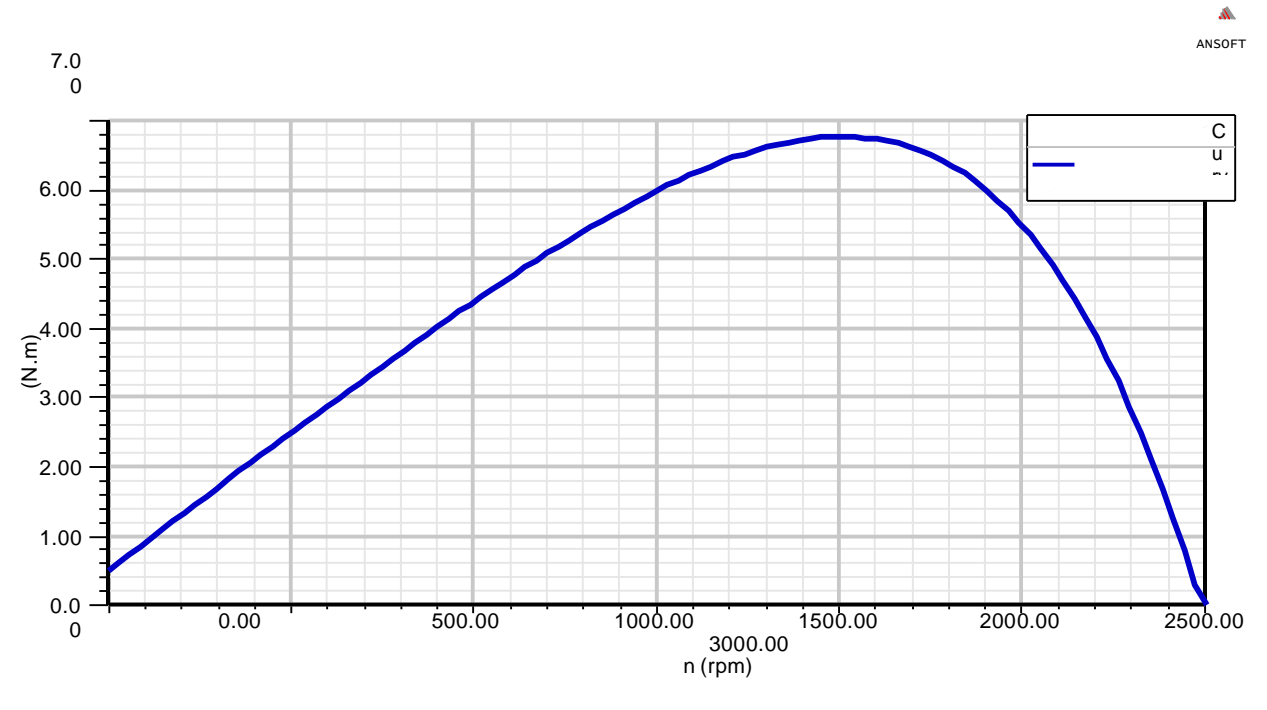

**Figure II.10** Couple électromagnétique en fonction de la vitesse de rotation

<span id="page-33-0"></span>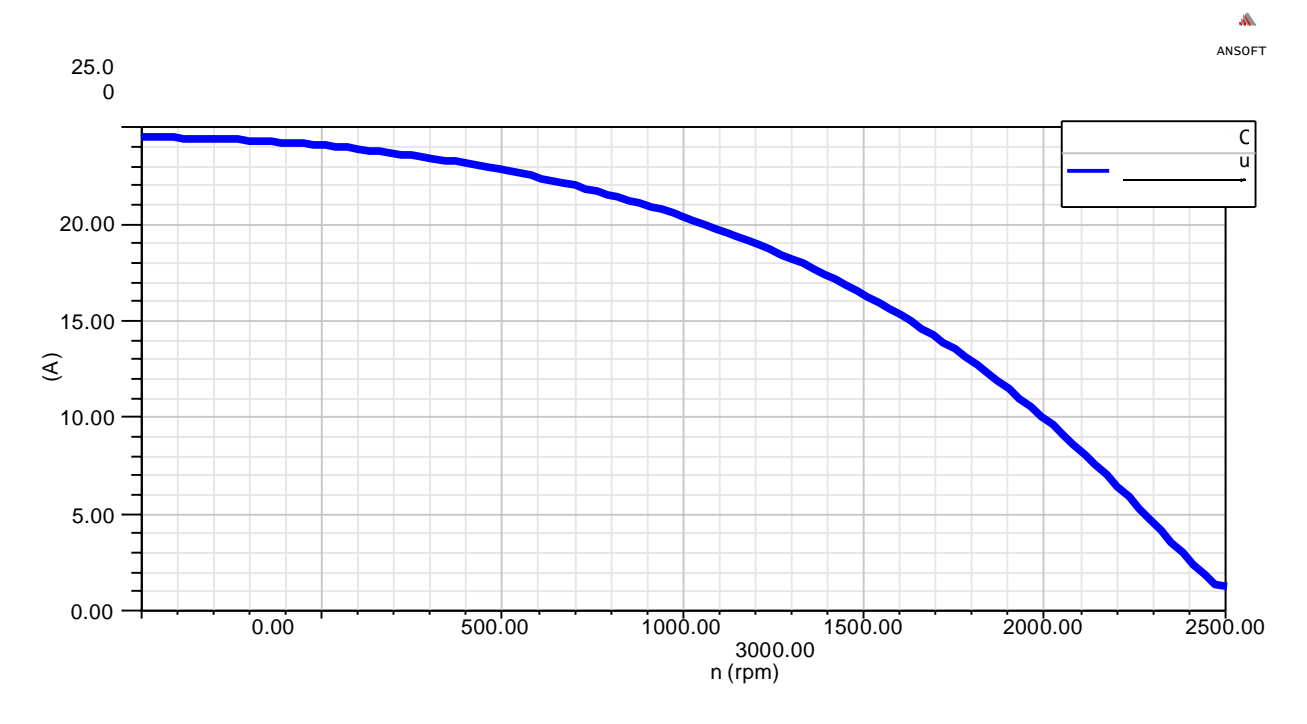

<span id="page-33-1"></span>**Figure II.11** Courant de ligne en fonction de la vitesse de rotation

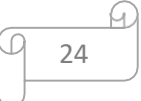

<span id="page-34-0"></span>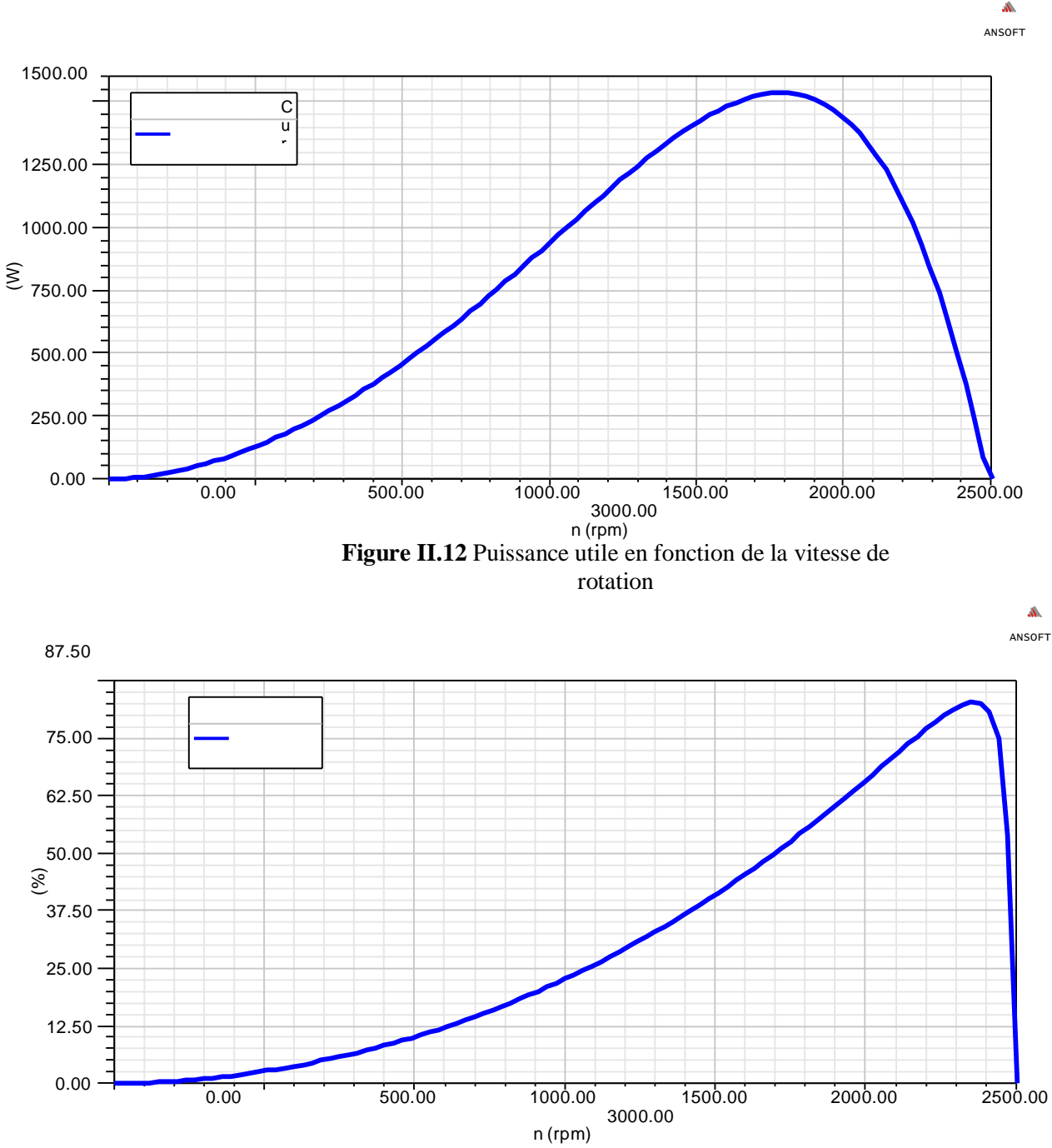

<span id="page-34-1"></span>**Figure II.13** Rendement en fonction de la vitesse de rotation

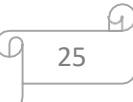

#### <span id="page-35-0"></span>**3- Interprétation des Résultats d'analyse par RMxprt**

#### **a- Couple électromagnétique en fonction de la vitesse de rotation**

On voit qu'à vitesse nulle, il existe un couple qui correspond le couple de démarrage, quand on augmente la vitesse le couple augmente, ce couple passe par un point maximum puis diminue jusqu'à la vitesse synchrone qu'il atteint la valeur zéro, alors le glissement est  $g = 0$ , le rotor ne voit aucun changement de flux, il n'y a plus de courants induits et donc pas de couple. Le couple passe par un point qu'on n'appelle point de fonctionnement nominal qui correspond à l'intersection de la vitesse nominale et le couple utile cités dans le Tableau II-8

#### <span id="page-35-1"></span>**b- Courant de ligne en fonction de la vitesse de rotation**

<span id="page-35-2"></span>On constate que le courant de démarrage est plus grand que le courant nominal et ça est dû au couple de démarrage. Par la suite le courant est d'autant plus petit que la vitesse est plus grande.

#### **c- Rendement en fonction de la puissance utile**

<span id="page-35-3"></span>On constate que le rendement du moteur asynchrone à cage est augmenté en fonction de la vitesse, jusqu'au point maximal. On constate aussi que pour une valeur de la puissance P= 373W (0.5 HP) on a la valeur du rendement η=80.26 donnée par le Tableau II-8, cette valeur du rendement est très proche de celle du fonctionnement nominal pour le moteur réel.

#### **d- Puissance utile en fonction de la vitesse**

<span id="page-35-4"></span>On constate que si on fait une projection directe de la puissance  $P=373W$  sur l'axe des vitesses, on peut lire directement qu'elle se rapproche de la vitesse obtenue par la simulation N=2900 tr/min après simulation avec RMxprt, Donc c'est une validation des résultats obtenus qui sont résumés dans le Tableau II-8.

#### **II.5.3 Conception et analyse des performances du moteur avec Maxwell 2D**

Durant la première partie du travail nous avons utilisé le modèle RMxprt pour vérifier les performances du moteur asynchrone, mais cette étude est incomplète car il y a des performances importantes que nous n'avons pas mentionnées dans RMxprt et pour cela nous avons un modèle Maxwell 2D créé par RMxprt à capable d'examiner et d'évaluer les performances du moteur en question avec la méthode des éléments finis en régime dynamique.

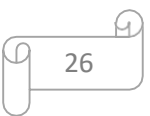

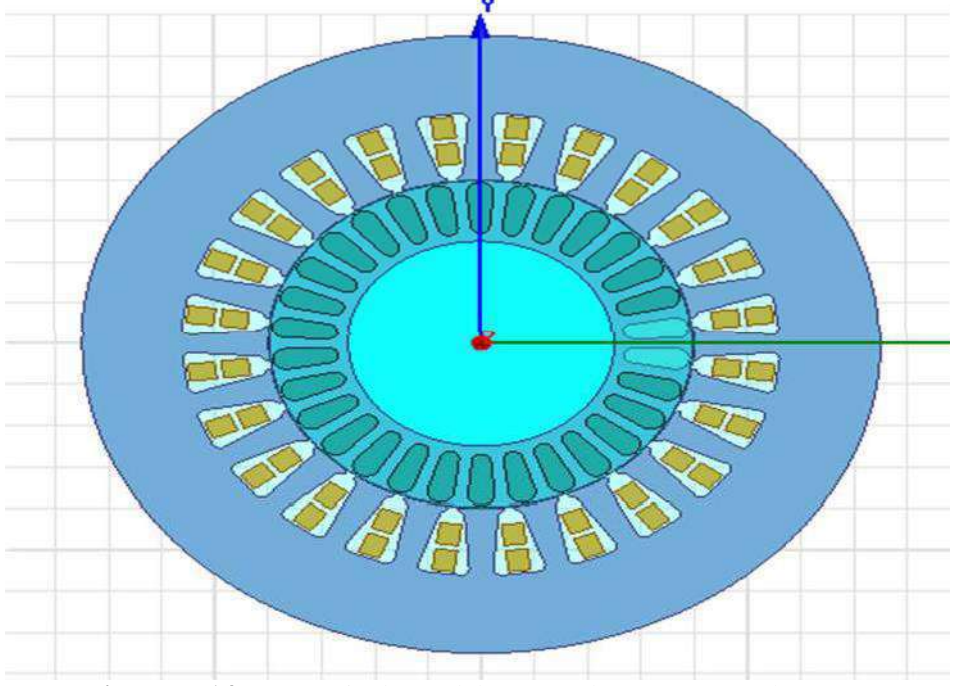

La figure ci-dessous représente la géométrie de modèle en 2D du moteur asynchrone monophasé

**Figure II.14** Géométrie du modèle en 2D du MAS monophasé

#### **a- Fonctionnement à vide**

<span id="page-36-1"></span><span id="page-36-0"></span>Le tableau ci-dessous donne les paramètres mécaniques du moteur sous Maxwell-2D

<span id="page-36-2"></span>**Tableau II.10** Paramètres mécaniques du moteur sous Maxwell2D à vide

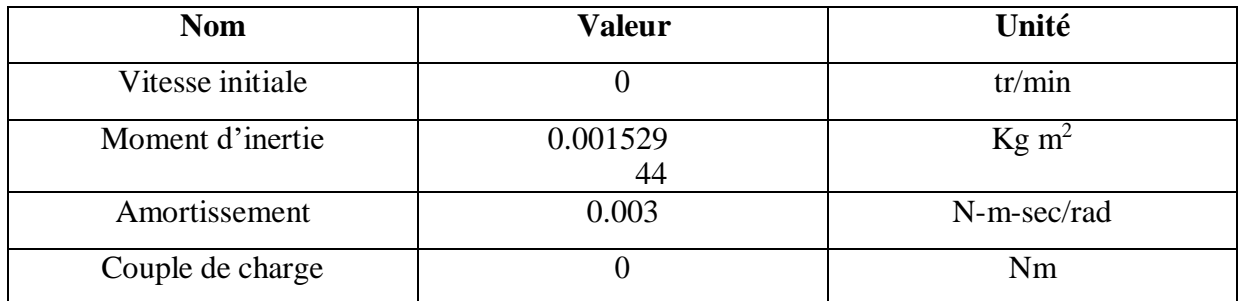

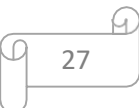

#### <span id="page-37-0"></span>**1- Résultats de simulation du modèle 2D à vide**

Après insertion des paramètres du moteur à vide et simulation du modèle 2D, on a fixé le temps de simulation à 200 ms et on a obtenu les résultats suivants :

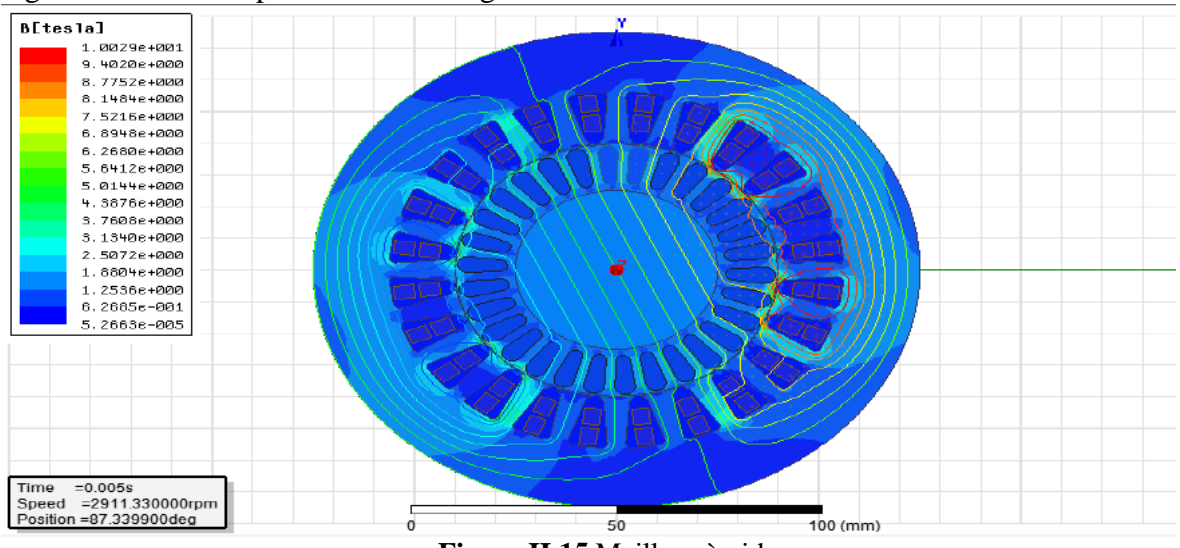

La figure ci-dessous représente le maillage à vide.

**Figure II.15** Maillage à vide

<span id="page-37-1"></span>La figure ci-dessous représente les lignes du flux à vide

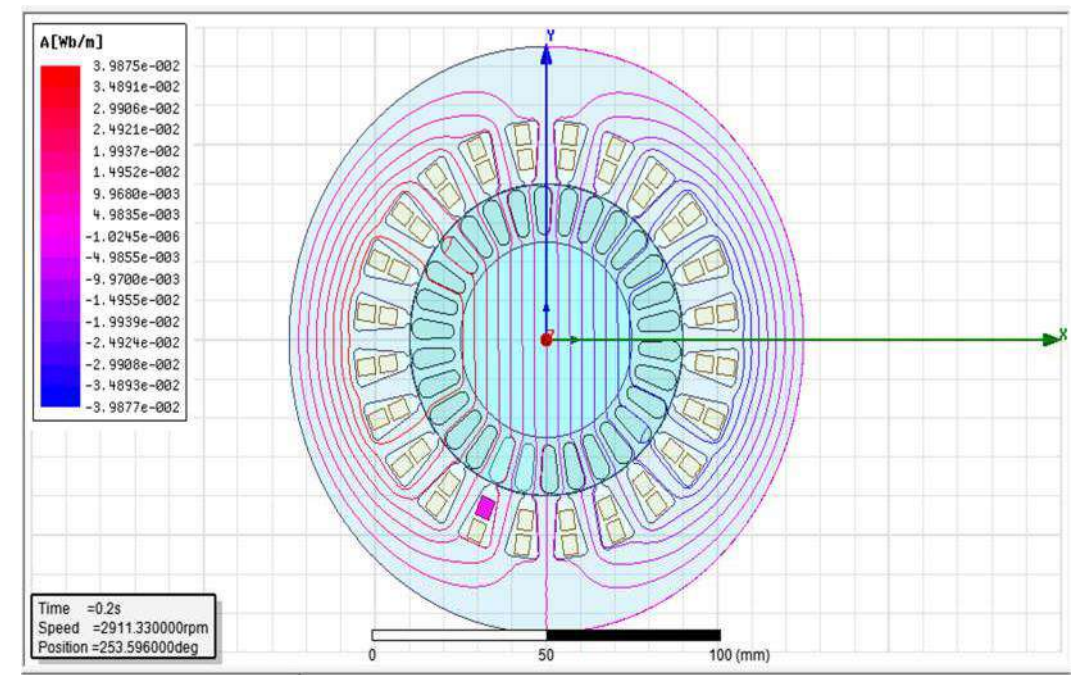

<span id="page-37-2"></span>**Figure II.16** Lignes du flux à vide

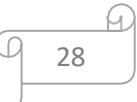

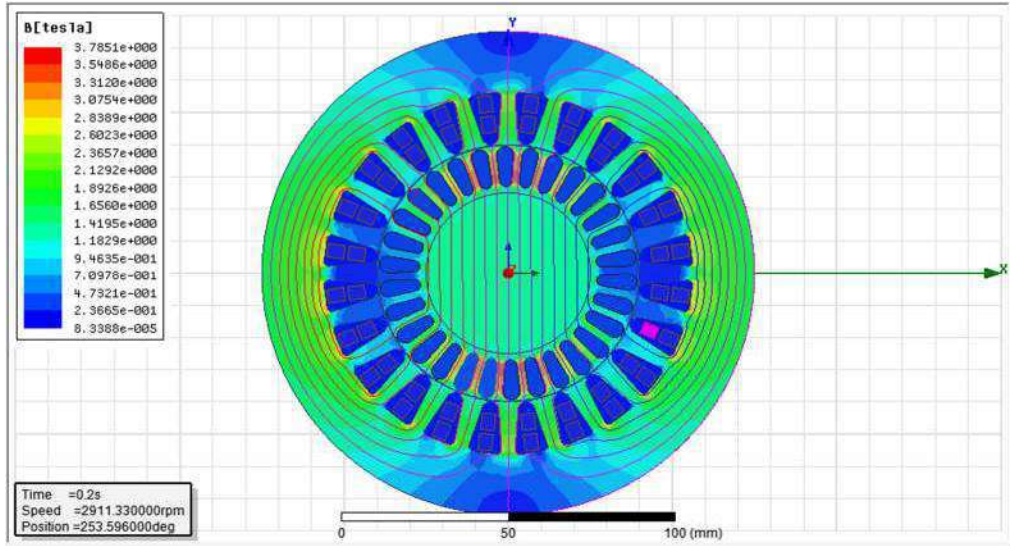

La figure ci-dessous représente l'induction magnétique à vide

**Figure II.17** Induction magnétique à vide

<span id="page-38-0"></span>La figure ci-dessous représente le courant de l'enroulement principal et auxiliaire en fonction du temps à vide.

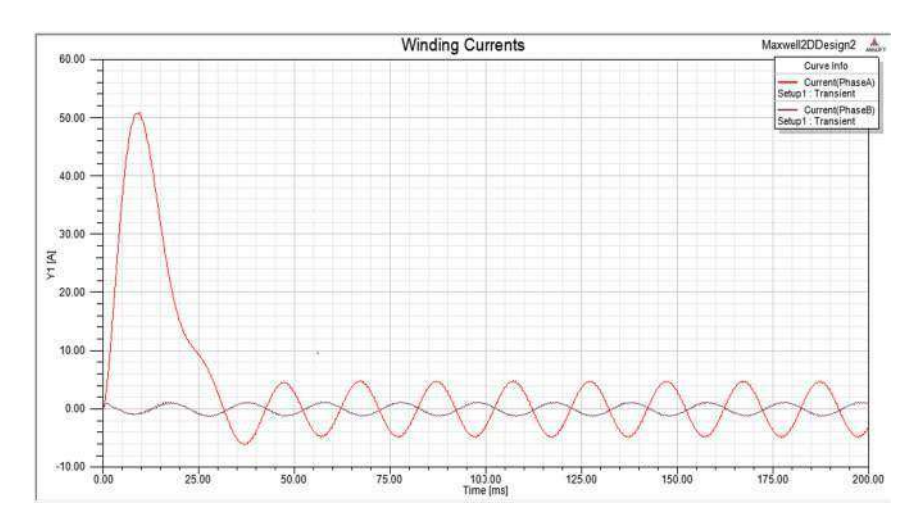

<span id="page-38-1"></span>**Figure II.18** Courant de l'enroulement principal et auxiliaire en fonction du temps à vide

#### <span id="page-39-0"></span>**2- Interprétation des résultats de simulation du modèle 2D à vide**

#### **Les lignes de flux**

De la figure II-16, on peut voir que les lignes de flux entourent essentiellement les pôles du moteur et passent à travers l'entrefer jusqu'au rotor, la plupart de ces lignes traversent le fer et non les encoches, car le fer a une perméabilité très élevée contrairement aux encoches (celle de l'air).

<span id="page-39-1"></span>On remarque aussi qu'il n'y avait pas de lignes de flux dans les encoches du stator, les barres du rotor et l'arbre.

#### **L'induction magnétique (B)**

Sur la figure II-17, on peut voir que l'induction magnétique B est concentrée dans la culasse et dans les dents du stator et du rotor. Ceci est dû à la forte perméabilité dans les zones mentionnées, cette induction magnétique est plus faible voire nulle dans les encoches statoriques,les barres rotoriques et sur l'arbre et cela est dû à leur faible perméabilité (milieux non magnétiques).

<span id="page-39-2"></span>L'induction magnétique est plus concentrée au niveau des surfaces réduites par exemple au niveau des dents statoriques et rotoriques et elle est moins concentrée dans les grandes surfaces par exemple dans la culasse

#### **Courant de l'enroulement principal et auxiliaire à vide**

La figure II-18 montre l'évolution des courants en fonction du temps à vide, qu'au démarrage des forts courants pour les deux courants et qu'elle dépend du couple de démarrage du moteur ou de ce dernier nécessite des courants supplémentaires (courants d'appel), c'est le régime de transitoire. De plus, les courants diminuent jusqu'à ce qu'ils se stabilisent à des valeurs proches des résultats trouvés par RMxprt dans le tableau II-8.

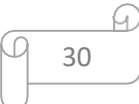

#### **b- Fonctionnement en charge**

<span id="page-40-0"></span>Le tableau suivant montre quelques paramètres mécaniques modifiés pour le moteur en charge sous Maxwell-2D

<span id="page-40-3"></span>**Tableau II.11** Paramètres mécaniques du moteur sous Maxwell-2D en charge

| <b>Nom</b>       | <b>Valeur</b> | Unité                                 |
|------------------|---------------|---------------------------------------|
| Vitesse initiale | U             | tr/min                                |
| Moment d'inertie | 0.0015        | Kg m <sup><math>\lambda</math>2</sup> |
| Amortissement    | 0.0003        | N-m-sec/rad                           |
| Couple de charge | .22           | Nm                                    |

#### <span id="page-40-1"></span>**1- Résultats de simulation du modèle 2D en charge**

Après insertion des paramètres du moteur en charge et simulation du modèle 2D on a obtenu les résultats suivants :

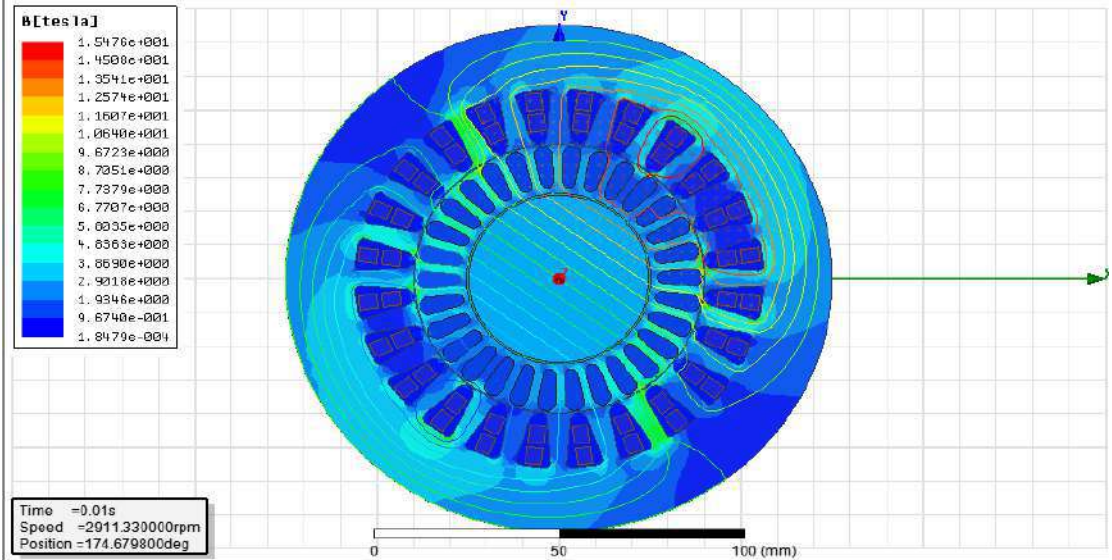

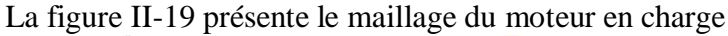

<span id="page-40-2"></span>**Figure II.19** Maillage en charge

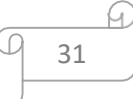

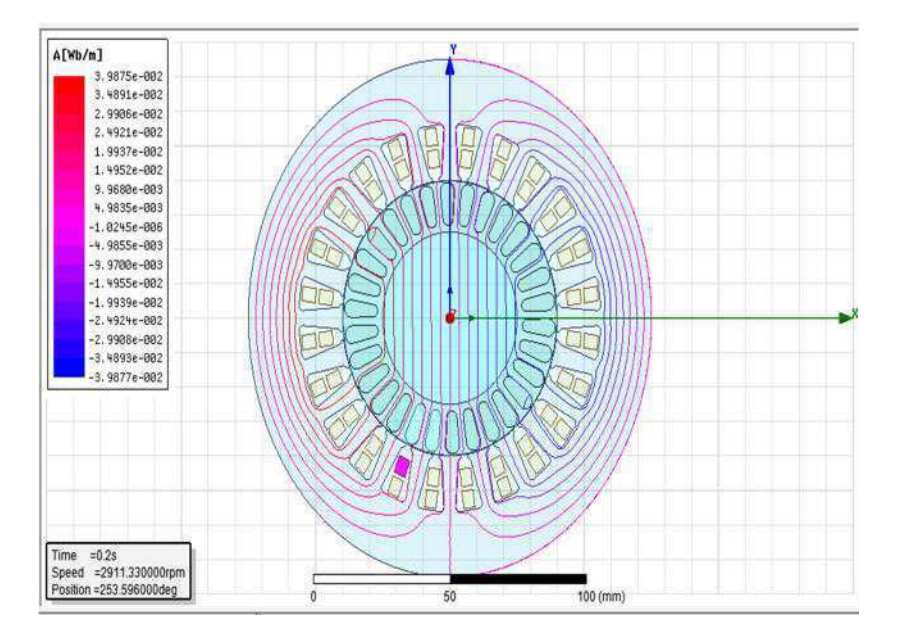

La figure ci-dessous représente les lignes de flux en charge

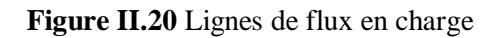

<span id="page-41-0"></span>La figure ci-dessous représente l'induction magnétique en charge

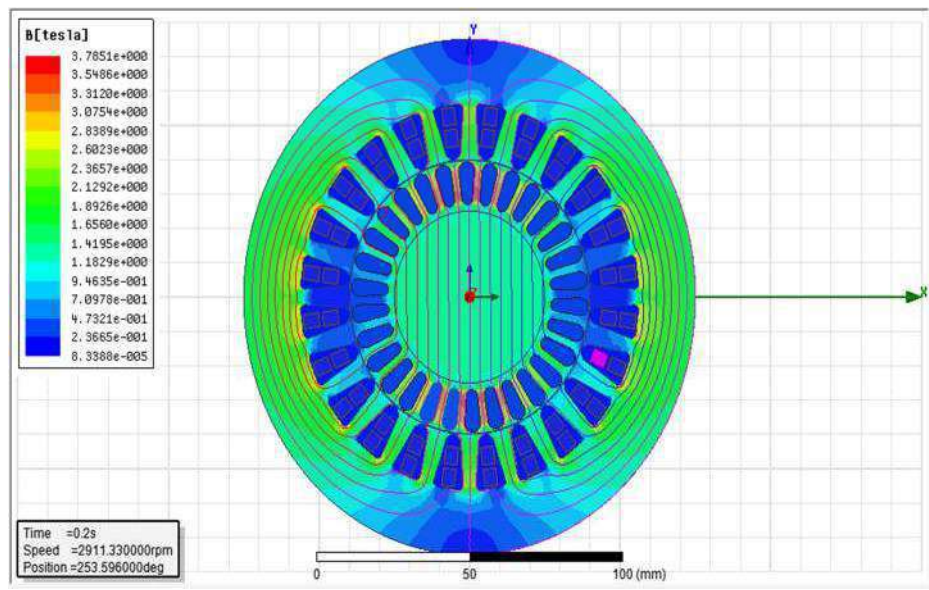

<span id="page-41-1"></span>**Figure II.21** Induction magnétique en charge

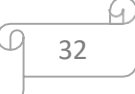

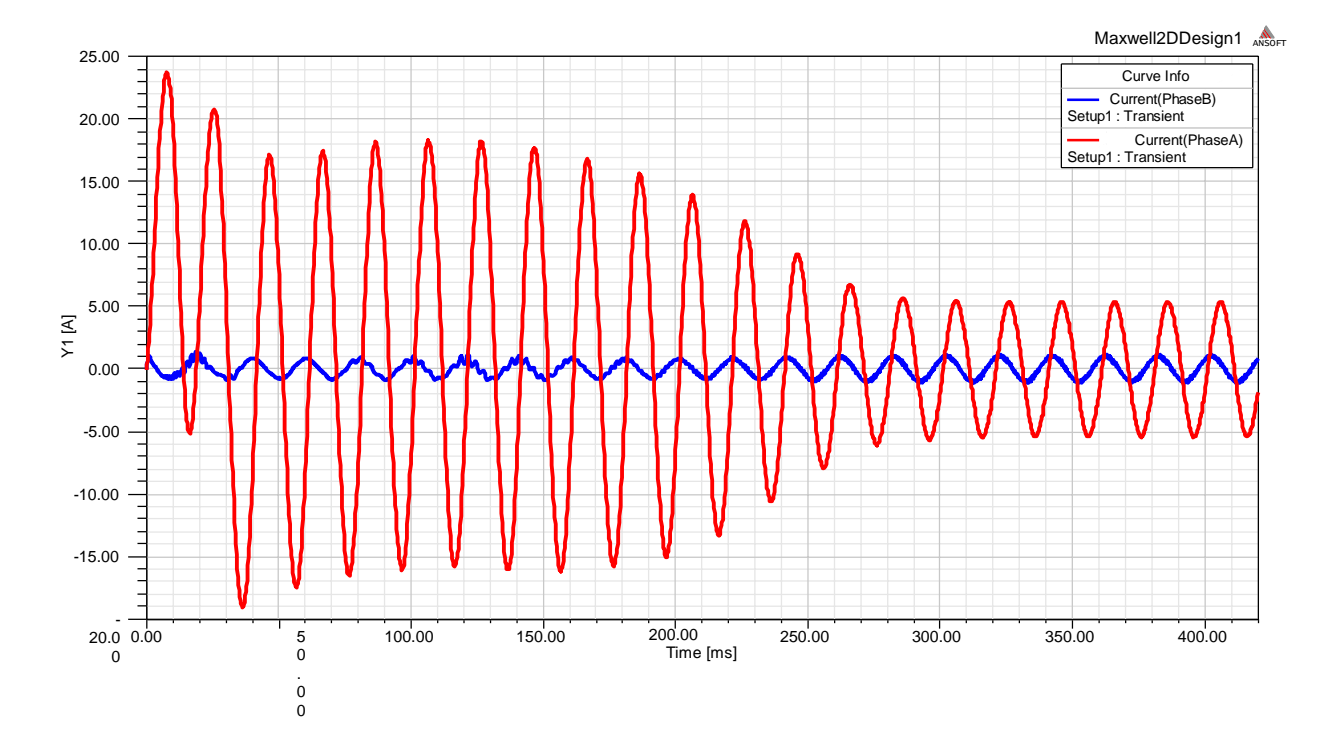

<span id="page-42-0"></span>**Figure II.22** Courant de l'enroulement principal et auxiliaire en charge

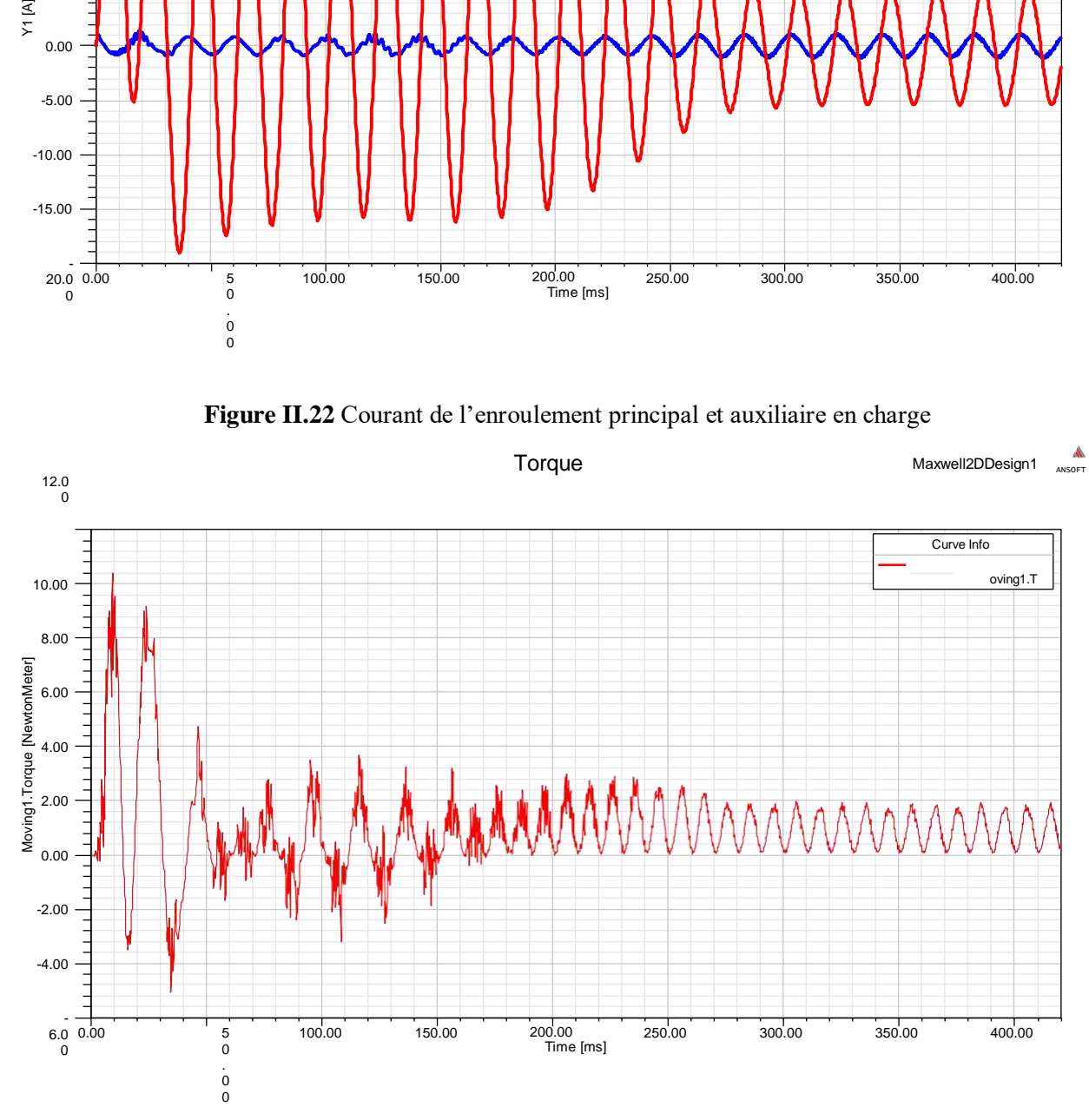

<span id="page-42-1"></span>**Figure II.23** Couple électromagnétique en charge

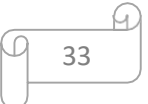

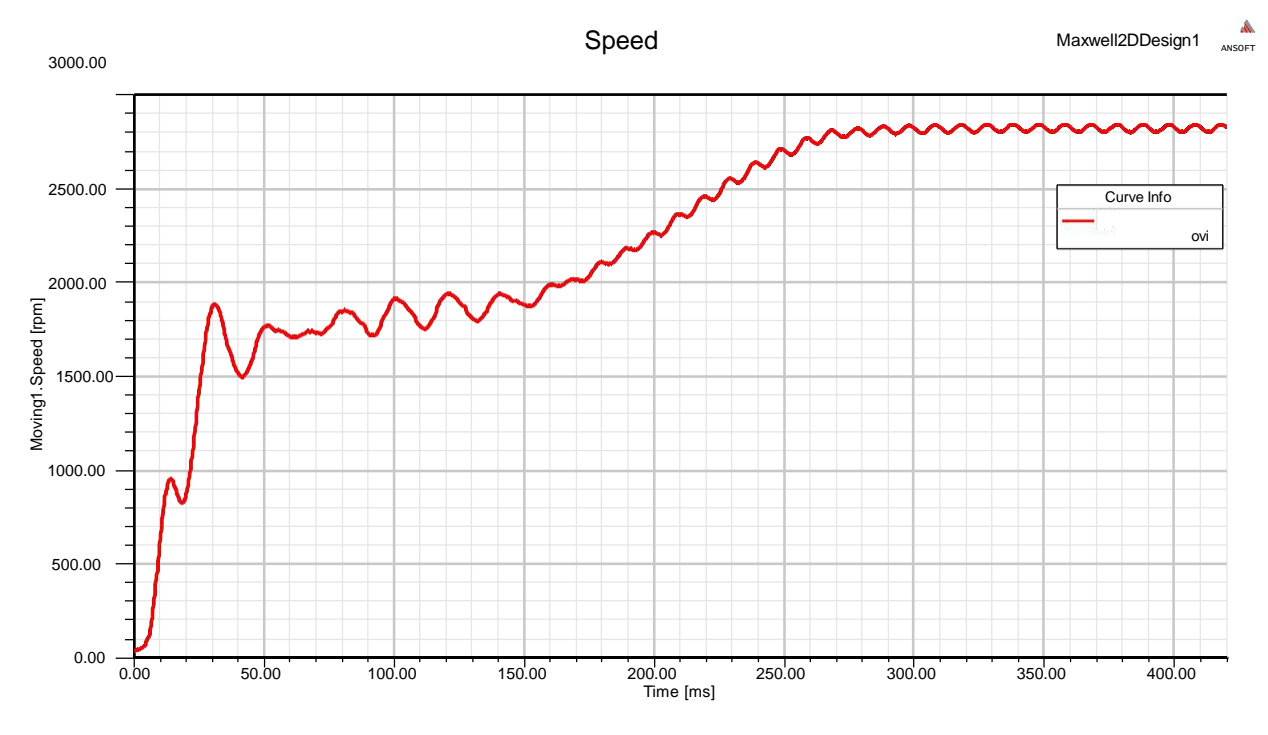

**Figure II.24** Vitesse de rotation en charge

#### <span id="page-43-2"></span><span id="page-43-0"></span>**2- Interprétation des résultats de simulation du modèle 2D en charge**

Pendant le régime transitoire le couple électromagnétique augmente jusqu'à sa valeur maximale au démarrage, après il arrive à se stabiliser durant le régime permanant autour de la valeur nominale (la valeur du couple résistant) qui est la même valeur calculé déjà (1.22 N.m), avec une réponse quasiment instantanée. On note également que les courants augmentent afin d'atteindre le courant nominal en régime permanant, leur évoluent selon la charge appliquée à l'arbre du moteur. Aussi on remarque l'augmentation des pertes fer lors de l'application de la charge à cause de couple résistant et les échauffements du moteur. Ces relevés correspondent au fonctionnement normal d'un moteur asynchrone monophasé en charge.

#### <span id="page-43-1"></span>**Conclusion**

Dans ce chapitre on a pu se familiariser avec le logiciel Maxwell 2D. En premier lieu on a utilisé l'application RMxprt du logiciel pour définir la géométrie de notre machine puis on a déterminé par simulation les performances de la machine Asynchrone monophasé

Afin d'examiner certaines performances de la machine en régime dynamique (transitoire), nous avons créé un modèle 2D à partir de RMxprt dans lequel nous avons simulé le moteur sans charge puis en charge. Les résultats obtenus montrent l'efficacité du logiciel Maxwell 2D pour déterminer et analyser les performances du moteur asynchrone par la méthode des éléments finis.

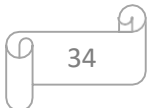

# **Chapitre III Validation pratique de modèle du moteur asynchrone monophasé**

#### <span id="page-45-0"></span>**Introduction**

Dans ce chapitre, nous aborderons la confirmation des résultats obtenus par simulation à l'aide du programme Matlab et l'utilisation du logiciel Maxwell 2D. En fait, cette confirmation a été faite sur un moteur de pompe domestique monophasé d'une puissance de 0.5 HP (pompe LEO) et nous allons réaliser le bobinage de ce moteur puis l'utilisation de composants électroniques tels qu'une carte Arduino Mega 2560, un capteur de courant ACS712 20A et un capteur de vitesse FC-03 pour visualiser les caractéristiques de ce moteur et le comparer avec les résultats obtenus par simulation.

#### <span id="page-45-1"></span>**III.1 Bobinage du moteur asynchrone monophasé :**

<span id="page-45-2"></span>Avant de bobiner un moteur asynchrone monophasé, il convient de faire la lumière sur les conditions et règles de base pour le bobinage du moteur asynchrone monophasé, qui dépendent principalement du nombre d'encoche et nombre de ses pôles. Ce sont les informations qu'un spécialiste connaître avant d'effectuer des opérations de bobinage.

#### **1- Rappel sur le bobinage du moteur asynchrone monophasé :**

<span id="page-45-3"></span>L'enroulement dans les moteur asynchrone monophasé est la pièce maitresse nécessaire pour lacréation de champ électromagnétique. L'enroulement électrique d'un moteur asynchrone monophasé est défini par les paramètres :

#### **a- Calcul de bobinage :**

Dans notre cas, on a choisi un bobinage de type imbriqué.

Z=24; 2p=2; V=230; f=50HZ  
1- Le pas polaire 
$$
=\frac{z}{2p} = \frac{24}{2} = 12
$$
 encoches (III.1)

2- Le nombre d'encoche de l'enroulement principal =  $\frac{2}{3} \times 24 = 16$  encouches (III.2)

3- Le nombre de faisceaux de l'enroulement principal  $\frac{1}{2}$  =  $\frac{1}{2}$  =  $\frac{1}{2}$  =  $\frac{1}{2}$  faisceaux(III.3)  $2P$  2

- 4- Le nombre d'encoche de l'enroulement du démarrage=  $\frac{1}{2} xZ = \frac{1}{2} \times 24 = 8$  encoches (III.4) 3 3
- 5- Nombre de faisceaux de l'enroulement du démarrage  $\frac{1}{2}$  =  $\frac{1}{2}$  =  $\frac{1}{2}$  =  $\frac{1}{2}$  = 2  $4 \text{ f} \text{aisceaux}$  (III.5)

2

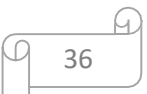

#### <span id="page-46-0"></span>**b- Distribution des bobines du moteur asynchrone monophasé**

<span id="page-46-1"></span>Les enroulements de moteurs monophasés se composent de deux types d'enroulements :

#### **1- Enroulement principal (travail)**

<span id="page-46-2"></span>Ce sont les bobines principales occupent souvent les deux tiers du nombre d'encoches, et elles sont enveloppées d'un fil de diamètre plus grand que le diamètre de fil de la bobine de démarrage pour le même moteur, ont un nombre de spires souvent au nombre despires des bobines de démarrage.

#### **2- Enroulement auxiliaire (démarrage)**

<span id="page-46-3"></span>Ce sont les bobines auxiliaires occupent environ un tiers du nombre d'encoches, et sont enroulées avec un fil mince d'un diamètre inférieur au diamètre du fil de du travail. Les bobines de démarrage sont positionnées avec un écart électrique de 90° par rapport aux bobines de travail.

#### **3- Représentation des enroulements du moteur asynchrone monophasé :**

La figure suivante montre l'enroulement principal et auxiliaire d'un moteur monophasé24 encoches de deux pôles.

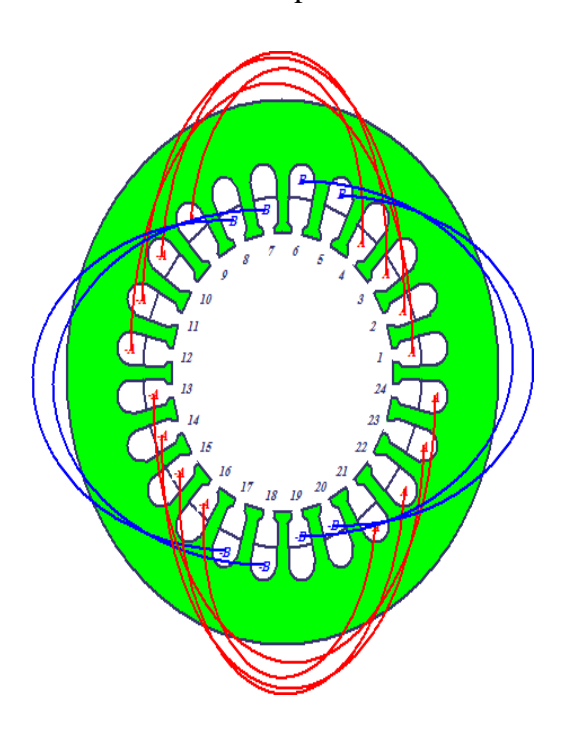

|         | Phase | Turns | In Slot    | Out Slot |
|---------|-------|-------|------------|----------|
| Coil_1  | А     | 75    | 1T         | 12B      |
| Coil_2  | А     | 75    | 2T         | 11B      |
| Coil_3  | А     | 75    | 3Т         | 10B      |
| Coil_4  | A     | 75    | 4T         | 09B      |
| Coil_5  | А     | 0     | 5Т         | 0        |
| Coil_6  | А     | 0     | 6T         | 0        |
| Coil_7  | В     | 130   | 7T         | 18B      |
| Coil_8  | В     | 130   | 8Τ         | 17B      |
| Coil_9  | В     | 0     | 9T         | 0        |
| Coil_10 | В     | 0     | 10T        | 0        |
| Coil_11 | В     | 0     | 11T        | 0        |
| Coil_12 | В     | 0     | 12T        | 0        |
| Coil_13 | A     | 75    | 13T        | 24B      |
| Coil_14 | A     | 75    | 14T        | 23B      |
| Coil_15 | A     | 75    | 15T        | 22B      |
| Coil_16 | ۰A,   | 75    | <b>16T</b> | 21B      |
| Coil_17 | ۰A,   | 0     | 17T        | 0        |
| Coil_18 | A     | 0     | 18T        | 0        |
| Coil_19 | -В    | 130   | 19T        | 6B       |
| Coil_20 | -В    | 130   | 20T        | 5B       |
| Coil_21 | -B    | 0     | 21T        | 0        |
| Coil_22 | -B    | 0     | 22T        | 0        |
| Coil 23 |       |       |            |          |

<span id="page-46-4"></span>**Figure III.1** Enroulements

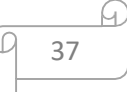

#### <span id="page-47-0"></span>**III.2 Les étapes de bobinage du moteur asynchrone monophasé**

Pour bobiner notre moteur asynchrone monophasé, on a suivre les étapes suivantes :

- **1-** Nettoyage des encoches du stator car il peut y avoir des isolateurs collés à la paroi des encoches
- **2-** Choix bon papier d'isolation.

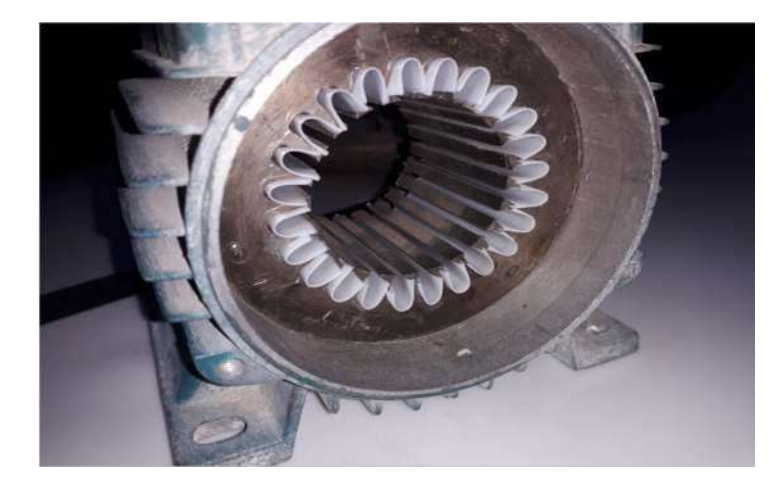

**Figure III.2** Isolation des encoches du stator.

<span id="page-47-1"></span>**3-** l'enroulement des bobines du moteur à l'aide du gabarit. Nous utilisant un fil de diamètre de 0.5mm pour l'enroulement principal et de 75 spires, tandis que les enroulements auxiliaires avec un fil de diamètre de 0.35mm et 130 spires.

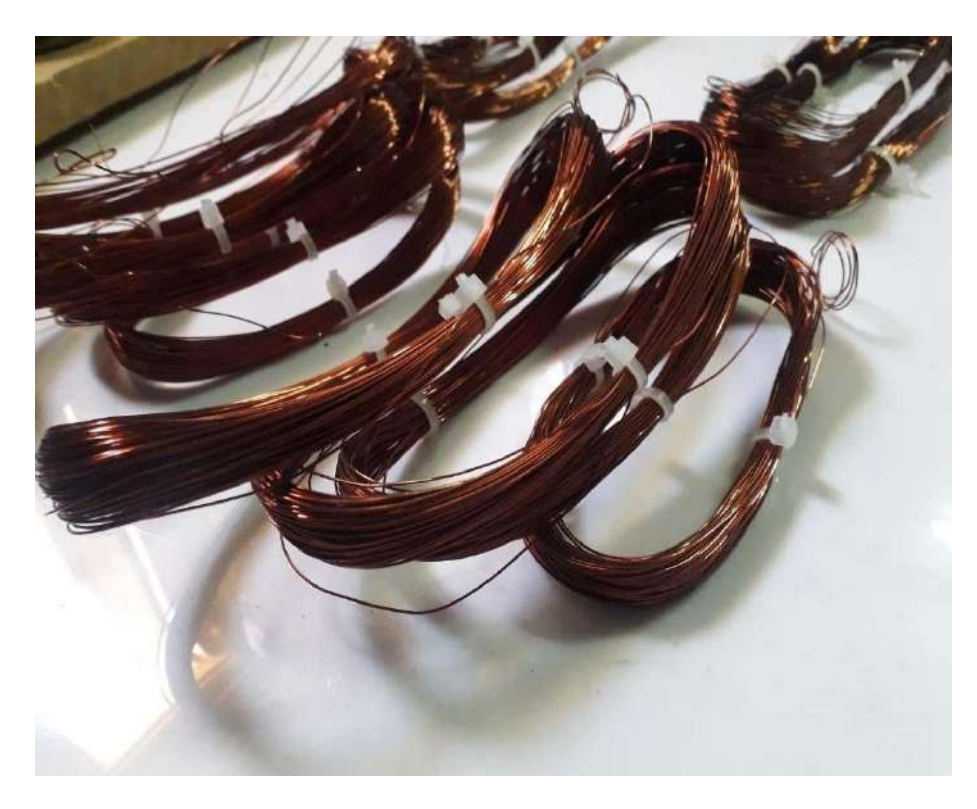

**Figure III.3** Les enroulements principaux et auxiliaires

<span id="page-47-2"></span>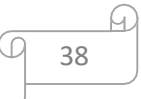

**4-** Après avoir terminé l'enroulement, nous insérons les bobines parties par partie dans les encoches selon le pas d'enroulement (pas polaire)

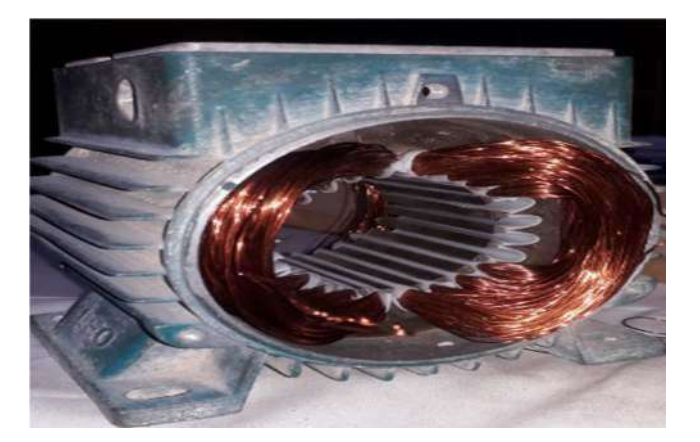

**Figure III.4** Insertion des bobines

- <span id="page-48-0"></span>**5-** Nous connectons les bobines de l'enroulement principal les unes aux autres pour obtenir deux pôles, ou le début et la fin de chaque groupe sont dans une même direction et séquence.
- **6-** Nous connectons les bobines de l'enroulement de démarrage les unes aux autres en série pour obtenir deux pôles.
- **7-** Nous prenons une extrémité de la bobine principale du moteur et la connectons à l'une des extrémités d'alimentation et la connectons à l'extrémité d'entrée de la bobine auxiliaire et connectons l'autre extrémité au deuxième pôle de l'alimentation avec sa connexion à une extrémité de le condensateur. La deuxième extrémité du condensateur est connectée à la deuxième extrémité de la bobine auxiliaire

<span id="page-48-1"></span>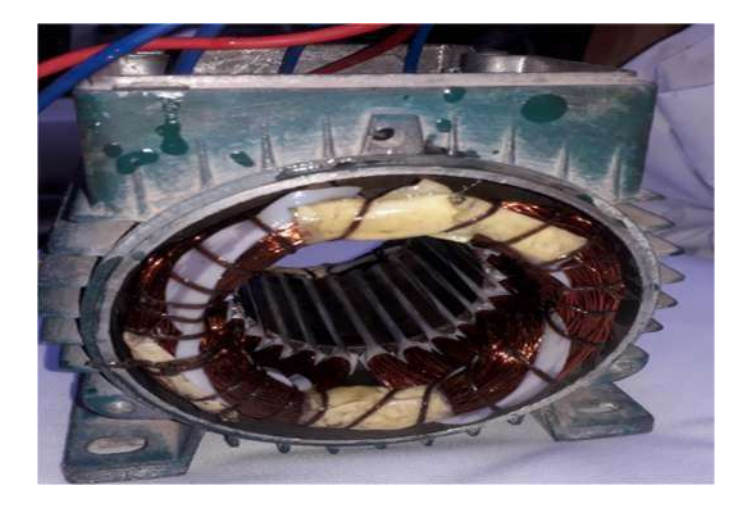

**Figure III.5** Enroulements stator d'un moteur asynchrone monophasé

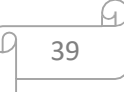

#### <span id="page-49-0"></span>**III.3 Présentation de l'essai d'acquisition du courant et de la vitesse**

Dans cet essai, nous allons mettre en œuvre expérimentalement notre moteur asynchrone monophasé, et ce qui nous permet d'obtenir la forme de la vitesse de rotation et le courant de ligne forme courbes. A l'aide du logiciel Matlab/Simulink et le package d'Arduino nous avons tracé courbes.

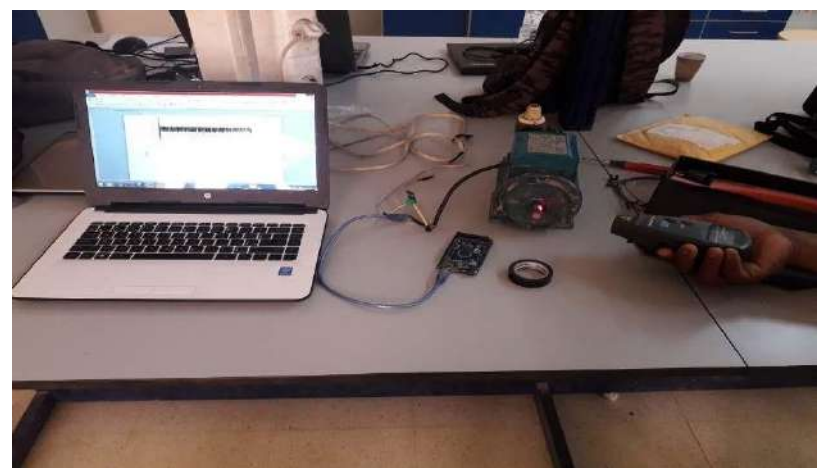

**Figure III.6** Banc d'essai moteur asynchrone monophasé.

<span id="page-49-2"></span><span id="page-49-1"></span>L'objectif de cette partie est de présenter les composants que nous avons utilisés pour l'acquisition de la vitesse et du courant du moteur asynchrone monophasé, à savoir le capteur de vitesse, le capteur du courant et la carte Arduino Mega 2560.

#### **1- Carte Arduino Mega 2560**

Le carte Arduino mega 2560 est une plate-forme open-source d'électronique programmée qui est basée sur une simple carte à microcontrôleur (de la famille AVR), et un logiciel, véritable environnement de développement intégré, pour écrire, compiler et transférer le programme vers la carte.

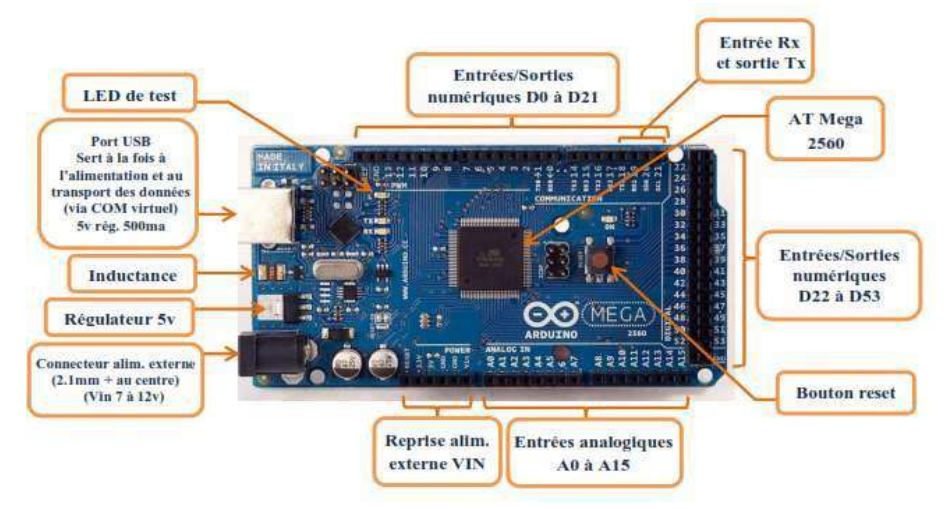

<span id="page-49-3"></span>**Figure III.7** Description de la carte Arduino MEGA 2560

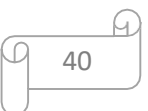

#### <span id="page-50-0"></span>**2- Le capteur ACS712 20A :**

Ce capteur du courant fonctionnant autour d'un circuit ACS712 permet de mesurer un courant continu ou alternatif circulant dans un circuit. La sortie est de type analogique et peut être facilement sur une entrée analogique de l'Arduino. Le capteur utilise le champ magnétique généré par le courant (effet hall) pour mesurer le courant qui le traverse. Le capteur produit en sortie une tension continue proportionnelle au courant à raison de 100 mV par ampère.

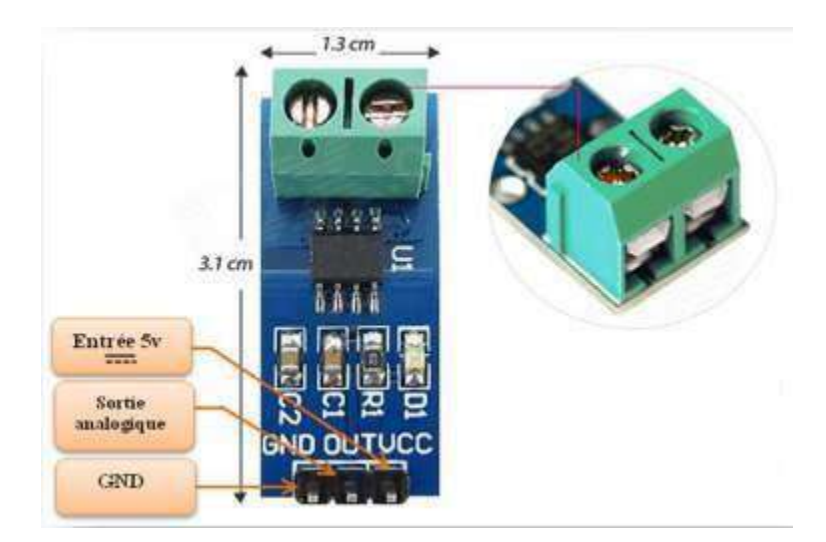

**Figure III.8** Capteur du courant ACS712 20A

<span id="page-50-1"></span>Le capteur du courant ACS712 20A peut mesurer jusqu'à 30 A de courant continu ou alternatif.

#### <span id="page-50-2"></span>**Tableau III.1** Sensibilité du ACS712 20A

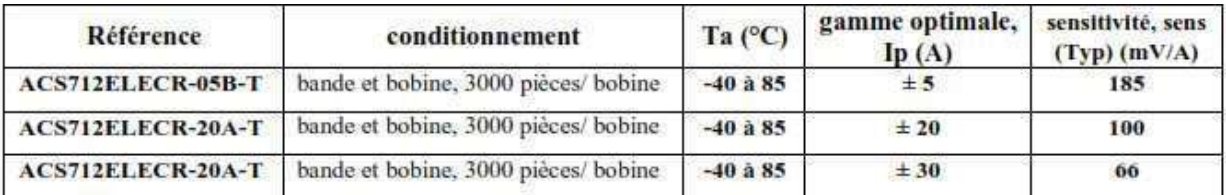

Si la tension d'alimentation est 5 volts, la tension de sortie égale à Vout = Vcc  $*$  0,5 = 5  $*$  0.5 = 2,5 V. Donc, cette tension est une tension de référence dans les calculs.

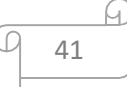

#### <span id="page-51-0"></span>**3- Capteur de vitesse FC-03:**

Le FC-03 est un module capteur de vitesse LM393, largement utilisé pour la détection de vitesse des moteurs, le comptage des impulsions, le contrôle d'attitude, etc.

Le capteur est très facile à utiliser Pour mesurer la vitesse d'un moteur, il faut s'assurer que le moteur possède un disque perforé. Chaque trou doit être espacé de manière égale sur le disque. A chaque fois que le capteur détecte un trou, une impulsion numérique est créée sur la broche D0. Cette impulsion varie de 0V à 5V est un signal numérique TTL. Si nous capturons cette impulsion sur la carte Arduino et l'utilisation de package Arduino sous simulink, nous pouvons déterminer la vitesse de rotation

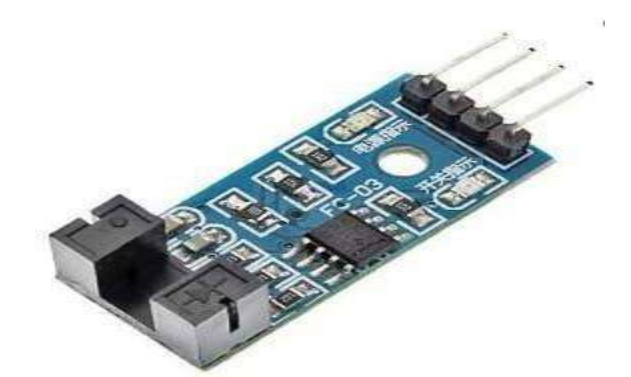

**Figure III.9** Capteur de vitesse FC-03 (LM393)

#### <span id="page-51-2"></span><span id="page-51-1"></span>**III.4 Package Arduino dans Simulink**

Le SIMULINK support package Arduino fournit quelque bibliothèques qui génère automatiquement du code pour programmer la carte Arduino. Nous exploitons les bibliothèques créées par les développeurs de l'environnement IDE pour l'utilisation dans SIMULINK qui permet de générer un code dans le langage C et le compiler pour l'injecter par la suite dans la carte Arduino.

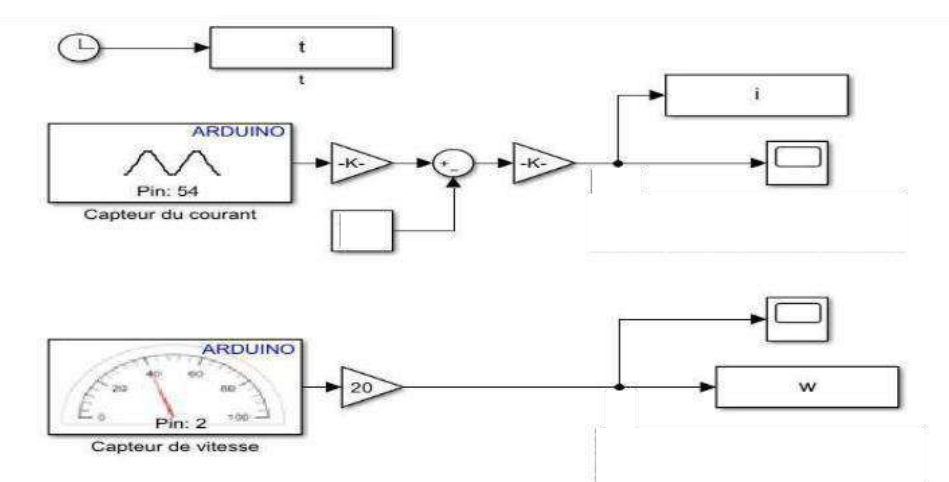

<span id="page-51-3"></span>**Figure III.10** Schéma global d'acquisition de vitesse et du courant sous Simulink

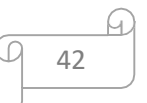

Les figures (III.11 et III.12) montrent le courant de ligne et la vitesse de rotation, on remarque que les deux résultats d'acquisition pratique donnent les mêmes résultats de simulation par Simulink ou par MAXWELL 2D.

<span id="page-52-0"></span>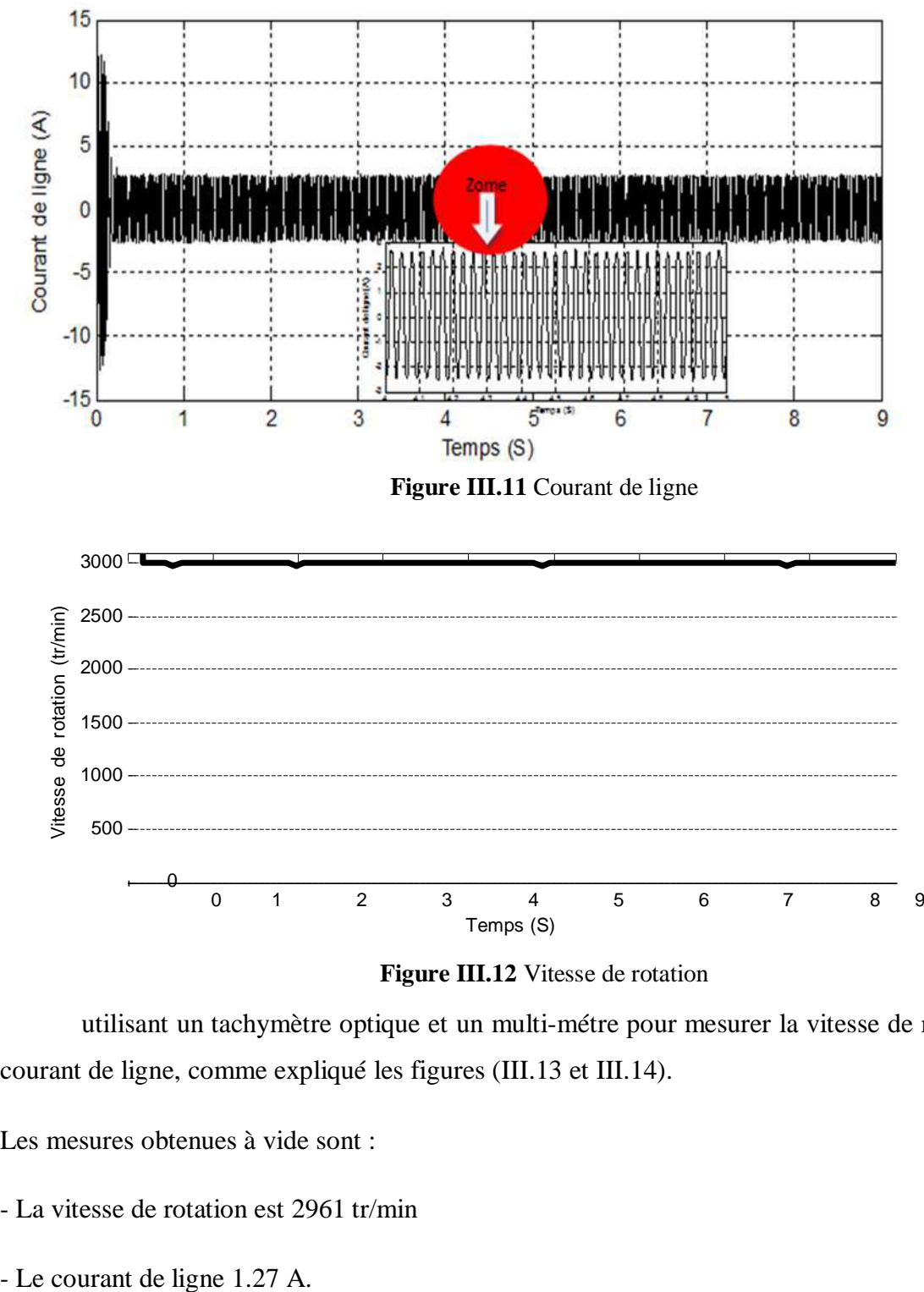

#### **Figure III.12** Vitesse de rotation

<span id="page-52-1"></span>utilisant un tachymètre optique et un multi-métre pour mesurer la vitesse de rotation etle courant de ligne, comme expliqué les figures (III.13 et III.14).

Les mesures obtenues à vide sont :

- La vitesse de rotation est 2961 tr/min
- 

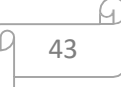

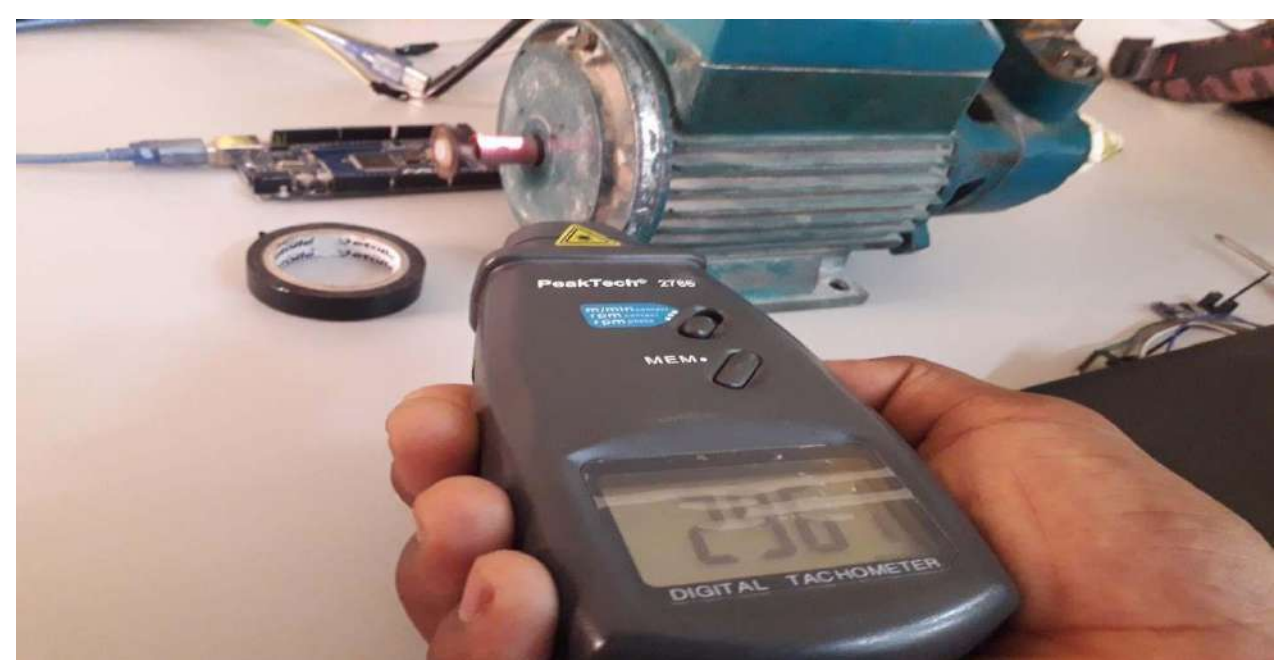

**Figure III.13** Vitesse de rotation mesurée à vide

<span id="page-53-1"></span>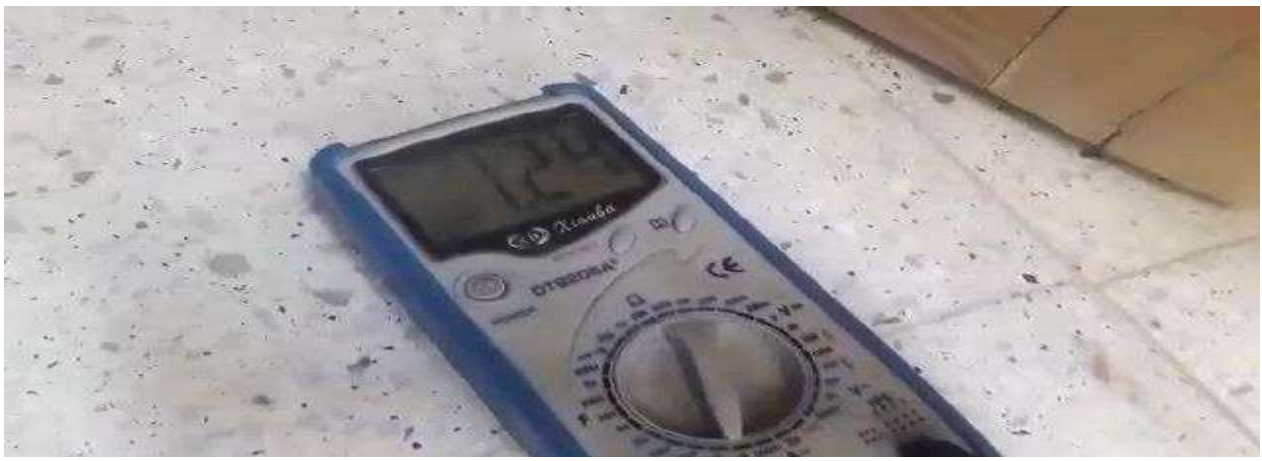

**Figure III.14** Courant de ligne mesuré à vide

#### <span id="page-53-2"></span><span id="page-53-0"></span>**Conclusion**

Dans le troisième chapitre nous avons étudié les étapes nécessaires pour bobinage du moteur asynchrone monophasé, puis nous avons réalisé une carte d'acquisition de la vitesse de rotation et du courant de ligne à base de la carte Arduino Mega 2560 et le package d'arduino sous Simulink.

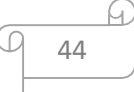

## **Conclusion générale**

#### <span id="page-55-0"></span>**Conclusion générale**

L'objectif principal de ce travail est de établissement un moteur asynchrone monophasé et de valider le moteur construit par simulation. La simulation de ce dernier a été réalisée par le logiciel Maxwell 2D. Nous avons effectué le établissement à partir des équations analytiques de la géométrie du moteur pour les différentes pièces et composants, et puis nous validons notre conception par un script MATLAB.

Grâce à ce script et les paramètres de schéma équivalent, nous avons simulé le moteur par un schéma bloc sous Simulink/Simpowersytem pour connaître les caractéristiques du moteur en régime dynamique et statique à travers les courbes du courant, et de vitesse.

Ensuite, on simulé et analysé les performances du moteur (pompe d'eau LEO).La conception et l'analyse ont été effectuées en utilisant l'outil RMXprt et Maxwell 2D qui consacré sur la méthode des éléments finis

Le logiciel Maxwell 2D nous a permis d'avoir la géométrie et les paramètres de notre moteur grâce à l'application RMXprt. Les caractéristiques obtenues par RMXprt sont proches des valeurs de la plaque signalétique du moteur.

Ces résultats ont été vérifiés expérimentalement par des mesures déjà réalisées sur le moteur avec une carte Arduino mega 2560, un capteur de vitesse FC-03 et un capteur de courant ACS712 (20A) grâce au package Arduino dans Simulink.

Enfin, ce travail nous permet de vérifier l'efficacité du logiciel maxwell 2D pour étudier le comportement et les performances du moteur dans différentes conditions de fonctionnement.

Ce travail peut être amélioré en examinant et en analysant le moteur en présence de défauts tels que la rupture des barres rotoriques, de défauts inter-spires du stator ou défaut d'excentricité du rotor.

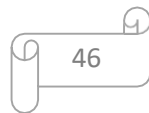

#### **Bibliographie**

- <span id="page-56-0"></span>[1]. Redjem, R., *Calcul et conception assistée par ordinateurr des machines éléctriques. Application aux moteurs asynchrones.* 2006.
- [2]. Ghennam, T., *Supervision d'une ferme éolienne pour son intégration dans la gestion d'un réseau électrique, Apports des convertisseurs multi niveaux au réglage des éoliennes à base de machine asynchrone à double alimentation.* 2011.
- [3]. Ngon, A., *Étude comparative de la chaîne de puissance des véhicules électriques*, 2020, Université du Québec à Trois-Rivières.
- [4]. Bouchard, R.-P. and G. Olivier, *Conception de moteurs asynchrones triphasés*1997:Presses inter Polytechnique.
- [5]. Schaeffer, E., *Diagnostic des machines asynchrones: modèles et outils paramétriques dédiés à la simulation et à la détection de défauts*, 1999, Nantes.
- [6]. Nacera, Y., *Modélisation des machines asynchrones dédiée au diagnostic des défauts de courtcircuit inter-spires et des cassures de barres et d'anneaux.* Mémoire de magister, Université Mouloud Mammeri de Tizi-ouzou, 2009.
- [7]. BOUTCHICHA, A.E., *ETUDE DE LA CONCEPTION D'UNE MACHINE ASYNCHRONE A ENCOCHES ROTORIQUES OUVERTES.* 2018.
- [8]. Murthy, K.V., *Computer-aided design of electrical machines*2008: BS Publications Hyderabad, India.
- [9]. Mourad, H. and R. Salim, *Etude des performances de la machine asynchrone sousdéfauts*, 2017, Université Mouloud Mammeri.
- [10]. Kerchou, B. and A. Bouskaya, *Commande vectorielle du moteur asynchrone monophasé.* 2011.

*Conception et simulation d'un moteur asynchrone monophasé à cage d'écureuil*

*Application : Pompe LEO 0.5 HP*

#### **Résumé**

L'objectif de ce mémoire est d'aborder la conception du moteur asynchrone monophasé (moteur de pompe LEO 0.5 HP, dans notre cas). Tout d'abord on fera une étude théorique abordant les généralités sur sa construction et les différentes parties du moteur (rotor et stator). Nous avons réalisé un script MATLAB qui applique les calculs de la partie théorique, puis on à utiliser l'outil RMxprt et Maxwell 2D pour la conception du modèle du moteur, et par la suite on analyse les performances du moteur. Les résultats obtenus par RMxprt et Maxwell 2D sont proches de ceux obtenus à partir de la plaque signalétique et les mesures expérimentales déjà effectuées sur le moteur étudié.

**Mots clés** : Moteur asynchrone monophasé, Conception, Matlab, RMxprt et Maxwell 2D

#### **Abstract:**

The objective of this report is to discuss the design of the single-phase asynchronous motor (LEO 0.5 HP pump, in our case). First, we will do a theoretical study covering generalitieson its construction and the different parts of the motor (rotor and stator). We made a MATLAB script that applies the calculations from the theoretical part, then we use the RMxprt andMaxwell 2D tool for the design of the model of motor, and then we analyze the motor performance. The results obtained by RMxprt and Maxwell 2D are same obtained from the nameplate and the experimental measurements carried out on the studied motor.

**Keywords**: Single-phase asynchronous motor, Design, Matlab, RMxprt and Maxwell 2D

#### **الملخص:**

الهدف من هذه المذكرة مناقشة تصميم محرك غير تزامني أحادي الطور )مضخة HP 0.5 LEO **،** في حالتنا(.أوال**،** سنقوم بدر اسة نظر بة تغطي العمو مبات المتعلقة ببنائه والاجزاء المختلف للمحرك(الدوار و الجزاء الثابت). قمنا بإنجاز تجربة ببر نامج MATLAB يطبق الحسابات من الجزء النظري**،** ثم استخدمنا أداة RMxprt و D2 Maxwell لتصميم نموذج للمحرك**،** ثم قمنا بتحليل أداء المحرك في النظام العابر و الدائم النتائج التي تم الحصول عليها بواسطة RMxprt و D2 Maxwell هي نفسها تقريبا المدونة على اللوحة الاسمية للمحرك و كدا القياسات التجر بية التي أجريت على المحرك المدر وس

**الكلمات المفتاحية** :محرك غير تزامني أحادي الطور،تصميم ،MATLAB ، RMxprt و D2 Maxwell